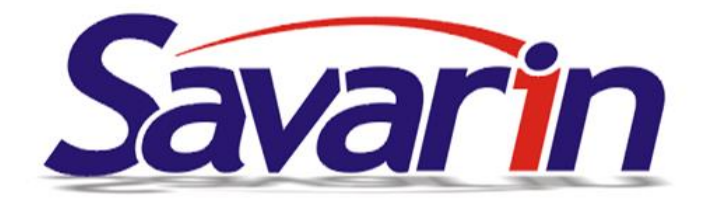

# **RECEPCE NOVINKY**

## **25.10.2023 - ver. 5.23.19.524**

Do Recepce jsme přidali novou statistiku 813 - Vystavené účtenky - platební karty a autorizace. Po zvolení období vypíše všechny účtenky, které byly hrazeny platební kartou. Ty jsou kromě čísla účtenky, částky a času vytvoření doplněny i o autorizační kód, který pokladna obdržela od platebního terminálu. Statistiku je možné exportovat do formátu pro Excel.

Do Nastavení - Konfigurace – Parametry vlastní firmy lze nyní doplnit Název a Číslo pobočky. Vložené údaje se pak použijí pro vybrané exporty dat.

## **08.09.2023 - ver. 5.23.17.521**

Ministerstvo financí vydalo oznámení o přechodu systému ARES na novější verzi a zároveň změně komunikace s ním. Nyní jsou v provozu obě verze současně, ale k 30. 9. 2023 by mělo dojít k vypnutí původní verze. Protože jsou na komunikaci s ARES navázány některé funkce programu, provedli jsme nezbytné úpravy, abyste je mohli i nadále používat.

V SW Recepce se jedná například o doplnění firmy v rezervaci, vystavení platebního dokladu, práci s depozitem. Zde lze využít načtení firmy z ARES zadáním IČ firmy. Načtením se automaticky vyplní jméno společnosti, adresa a případně DIČ, pokud je subjekt plátcem DPH. To vše lze sice doplnit i ručně, ale doplnění údajů z ARES je pohodlné, rychlejší a nehrozí riziko překlepu a případných pozdějších potíží.

#### **27.07.2023 - ver. 5.23.15.519**

Při opravě rezervace se dá k hostovi doplnit Firma, Cestovní kancelář nebo může dojít ke změně hosta za jinou osobu z databanky hostů. U těchto změn původně došlo ke zrušení aranžmá s tím, že může být cenově závislé na firmě. Zrušení dle zkušeností uživatelů příliš šťastné. Udělali jsme proto úpravu, že původní aranžmá zůstane zachováno a je na uživateli, aby případně cenové aranžmá příslušné k dané firmě změnila obsluha SW.

Dále jsme pravili algoritmus "Kalkulace zálohy v rezervaci". Pokud je "Sleva procentem" u Cestovní kanceláře, Firmy nebo hosta zapsaná přes zatrženou volbu "Všem položkám", tak se nepřihlíží k dílčím zatržením podle určení rastru, např. na ubytování.

Tisk rezervací ve formátu "potvrzení dopis do obálky s okénkem" nyní může načíst report uložený ve složce "sestavy" a lze jej upravovat tlačítkem "Upravit".

Zjednodušili jsme aktualizaci služeb "WEB REZERVACE" a "PUBLIKOVÁNÍ OBSAZANOSTI EXPEDIA". Dříve bylo nutné přes odkaz v e-mailu stahovat aktualizační soubor a instalovat jej na správném počítači. Nyní si služba sama ukládá jméno počítače a složku, ze které je spouštěna. SW má pak uloženu verzi služby, se kterou má spolupracovat. Pokud je služba zastaralá, zobrazí se upozornění na starou verzi.

- Pokud SW spouštíte na PC, kde je tato služba instalována, rovnou se nabídne její aktualizace
- Pokud je služba instalována na jiném PC, SW ohlásí, na jakém to je. SW si spustíte na uvedeném PC / serveru a tam SW SAVARIN nabídne aktualizaci uvedené služby

Po potvrzení aktualizace se automaticky stáhne nová verze a spustí se instalátor. Poté se standardním způsobem služba nainstaluje.

## **26.06.2023 - ver. 5.23.14.517**

Provedli jsme úpravu v číselných řadách příjemek a výdejek v evidenci hotovostních plateb. Hrozilo dosažení limitu velikosti celého čísla a následné chyby při zápisu dokladu. Nyní, po úpravě, již k chybě nedojde a může se dále pokračovat ve stávající číselné řadě.

## **09.06.2023 - ver. 5.23.13.516**

## **Automatizace načítání zaplacených záloh přímo ze souboru výpisu z účtů banky – ABO formát souboru GPC:**

**V Knize Rezervací přibylo nové tlačítko Depozity podle výpisu ABO**. Aplikace spravující bankovní účty – "Internet banking - IB" umí generovat soubory s výpisy plateb ve formátu ABO s příponou .gpc. Program Recepce nyní umí tyto soubory načíst a podle variabilního symbolu použít pro automatické spárování plateb s rezervacemi. **Výhodou této nové funkce je usnadnění a urychlení práce s depozity.** 

V IB si vygenerujete výpis pohybů na účtu a uložíte do PC. V knize rezervací po stisknutí tlačítka "Depozity podle výpisu ABO" se zobrazí okno s prázdnou přehledovou tabulkou. Ta se vyplní po načtení souboru s přílohou .gpc tlačítkem Import souboru. Program si zapamatuje složku s umístěným souborem a rovnou ji otevře při dalším importu.

Pro načtení souboru se použijí pouze příchozí platby. V přehledové tabulce se pak zobrazí datum platby, účte plátce, variabilní symbol, částka a popis. Pokud se variabilní symbol shoduje s číslem rezervace, je řádek doplněn ještě o číslo rezervace, jméno hosta a požadovanou zálohu. Částka platby a požadovaná záloha se nemusí shodovat. V takovém případě lze správnou rezervaci dohledat tlačítkem Najít rezervaci a hosta dohledat.

Před zápisem depozitu musí být vyplněné Nastavení depozitu. Zvolí se PLU zálohy, zda se jedná o daňový nebo evidenční depozit a druh platby. Zadané hodnoty si Recepce zapamatuje pro další používání.

V momentě propojení plateb s rezervací je dostupné tlačítko Zápis depozitu. Následně se rezervacím zapíší depozity v zaplacené výši. Vše je automaticky propsáno do poznámky rezervace.

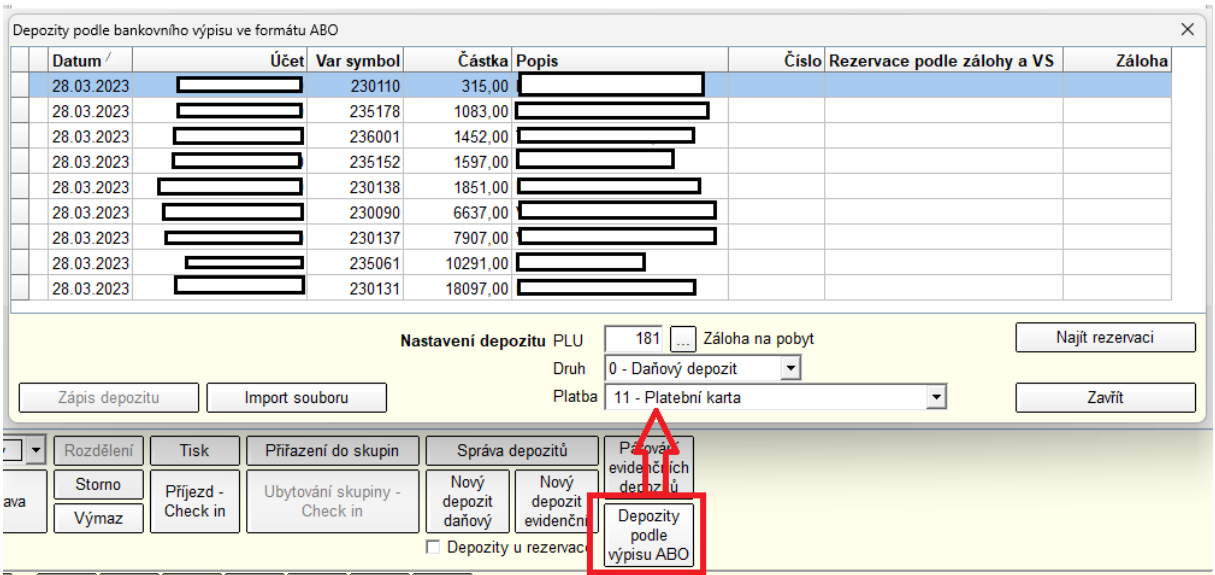

V okně rezervace a ubytovaného hosta jsme nyní u firmy nebo cestovní kanceláře doplnili malá tlačítka s popiskem O (Oprava). Díky tomu lze záznam rovnou opravit. Dříve se toto dalo provést pouze v okně dotisku účtenky.

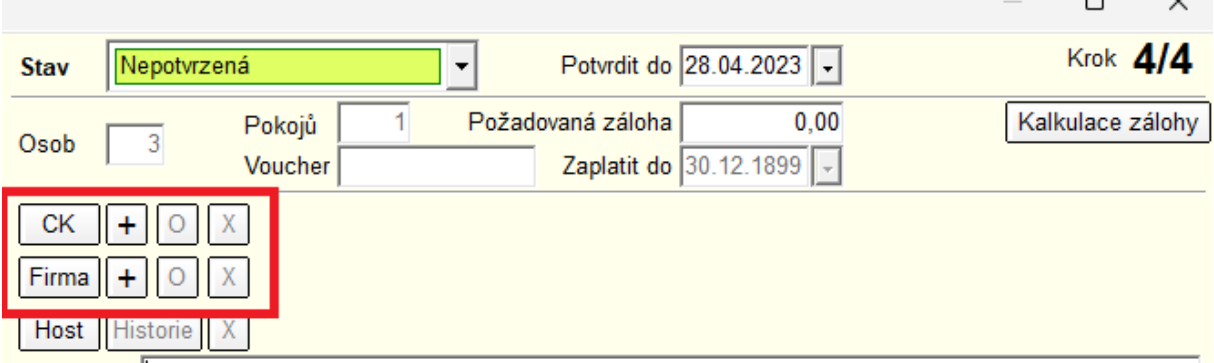

Do popisu zvolené firmy/cestovní kanceláře v okně dotisku účtenky, editace rezervace a ubytovaného hosta je doplněno DIČ, pokud jej daný subjekt má nebo text "Neplátce DPH", pokud DIČ není vyplněno. Pokud je popis příliš dlouhý, zalomí se na dva řádky. Popisek tlačítek pro novou firmu/cestovní kancelář je změněný na znak +, chápáno jako přidání.

Do přehledové tabulky číselníku firem je nyní doplněno DIČ, takže je nyní na první pohled vidět, kde je tato hodnota vyplněna a kde ne.

## **25.05.2023 - ver. 5.23.12.514**

Rozšířili jsme možnosti objednávky služeb a platby ve webovém rezervačním formuláři. Nyní si hosté jeho prostřednictvím mohou přiobjednat a zaplatit například stravu, zaplatit za parkovné, zvíře a podobně.

V Číselníky – Ceník je nyní možné některá PLU označit jako volitelné příplatky pro webové rezervace. Pro aktivaci pak v záložce Podrobnosti lze zvolit některou z následujících možností:

1 - Příplatek strava snídaně - po výběru této možnosti se v budoucí rezervaci zvolí strava snídaně pobyt a odjezd, bez ohledu na nastavení výchozí stravy podle Konfigurace

2 - Příplatek strava polopenze - zvolí stravu snídaně pobyt a odjezd, večeře příjezd a pobyt, ostatní jako u snídaně

3 - Příplatek strava plná penze - zvolí stravu snídaně pobyt a odjezd, obědy pobyt, večeře příjezd a pobyt, ostatní jako u snídaně

4 - Příplatek strava all inclusive - zvolí stravu snídaně pobyt a odjezd, obědy příjezd, pobyt, odjezd, večeře příjezd a pobyt, ostatní jako u snídaně

5 - Příplatek účtovaný za osobu a den - výsledná cena závisí na počtu osob a délce pobytu

6 - Příplatek účtovaný za den - výsledná cena závisí na délce pobytu

7 - Příplatek účtovaný za pobyt - jednorázová částka

Variantou 1 – 4 lze označit vždy jen jedno PLU. Ve webové formuláři je pak strava 1 – 4 zobrazena pomocí rozbalovacího menu. U varianty 5 lze nastavit počet osob. U varianty 6 lze pak nastavit požadovaný počet, minimálně však 1.

V okně Ceníku lze označené položky rychle vyfiltrovat pomocí volby "Jen příplatky web rezervací".

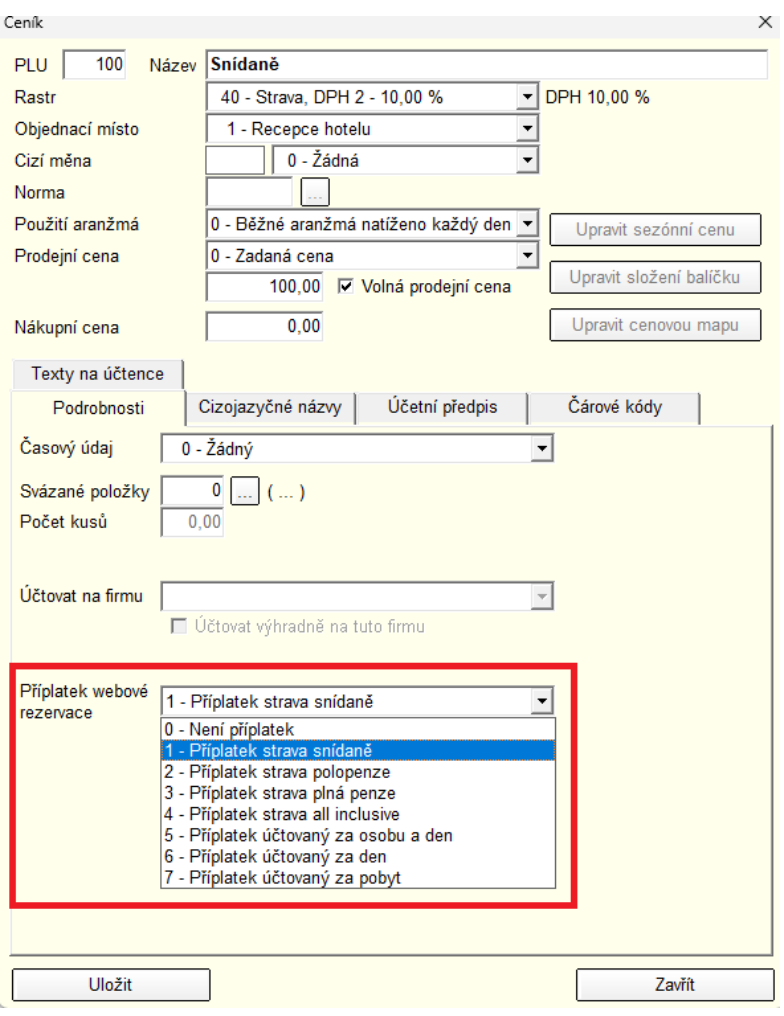

Ukázka nastavení PLU

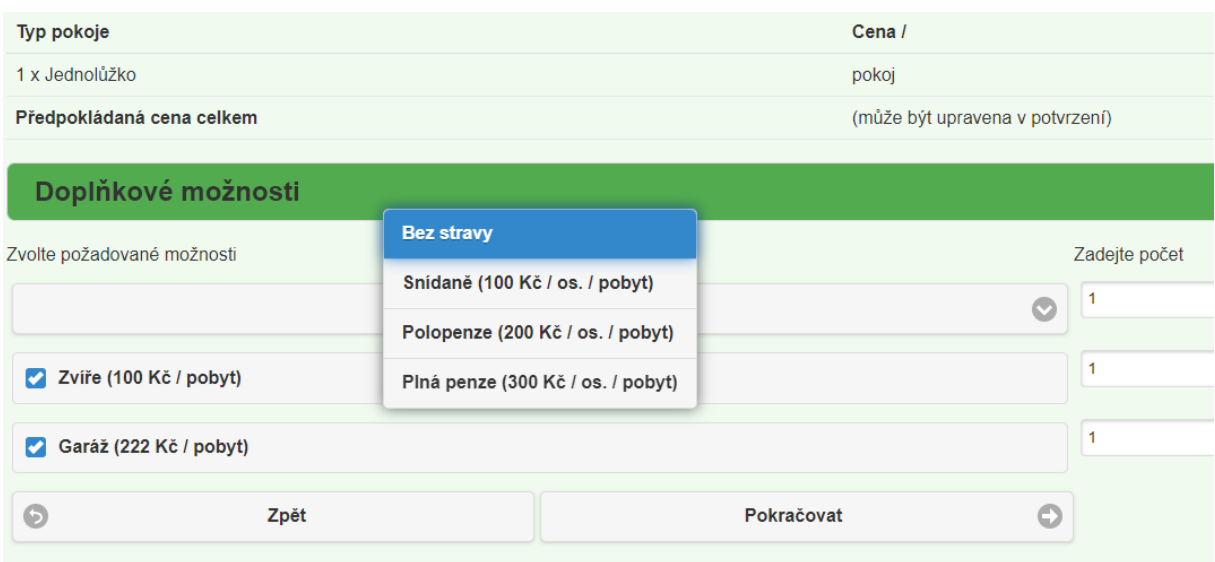

Ukázka vyplňování doplňkových příplatků

## **20.04.2023 - ver. 5.23.10.513**

Rezervační portály umožňují rezervaci pobytu se zvolenou stravou nebo bez stravy. Nyní jsme službu Savarin - Publikování obsazenosti pomocí Expedia Quick Connect přizpůsobili tak, že zjišťuje zvolenou stravu a zapisuje ji do tabulky web rezervací. Při Převodu se strava přepíše až do platné rezervace včetně možnosti Bez stravy (pokud si ji host zvolil). Dosud, když strava nebyla zadaná, se vždy nahradila Výchozím nastavením stravy podle Konfigurace.

Zavedli jsme úpravu pro volitelné texty pro tisk potvrzení rezervace. Tato úprava umožňuje uživatelům s právy Správce přizpůsobit texty v potvrzeních rezervací podle svých potřeb. Pro přístup k úpravám slouží tlačítko "Volitelný text všech rezervací" v Konfigurace - Systémové parametry – Oprava nebo lze texty upravovat přímo v Tisku rezervací.

Po kliknutí na tlačítko se zobrazí editační okno, kde je možné připravit texty pro různé jazykové varianty. Kromě toho je také k dispozici editor textu přímo v okně Tisku rezervace, který umožňuje upravit volitelný text pro konkrétní rezervaci. Po stisknutí tlačítka "Tisk" se text uloží do záznamu rezervace a může být později použit pro další tisky.

Dříve se pro tuto účel používaly lokálně uložené reporty ve složce "sestavy", které bylo obtížné aktualizovat v případě změn v programu Recepce. Nyní je možné tyto reporty snadno editovat pomocí tlačítka "Upravit".

Pokud je nalezen uložený report pro zvolenou variantu potvrzení, uživatel s právem Správce může použít tlačítko "Upravit" a všechno funguje stejně jako dříve s použitím uloženého formuláře reportu ve složce "sestavy". Volba "Změna textů potvrzení rezervace" se zapamatuje pro další tisky. Pokud se manuálně zvolí druhá varianta, zobrazí se editor volitelného textu pro aktuální rezervaci a tlačítko "Upravit" bude neviditelné.

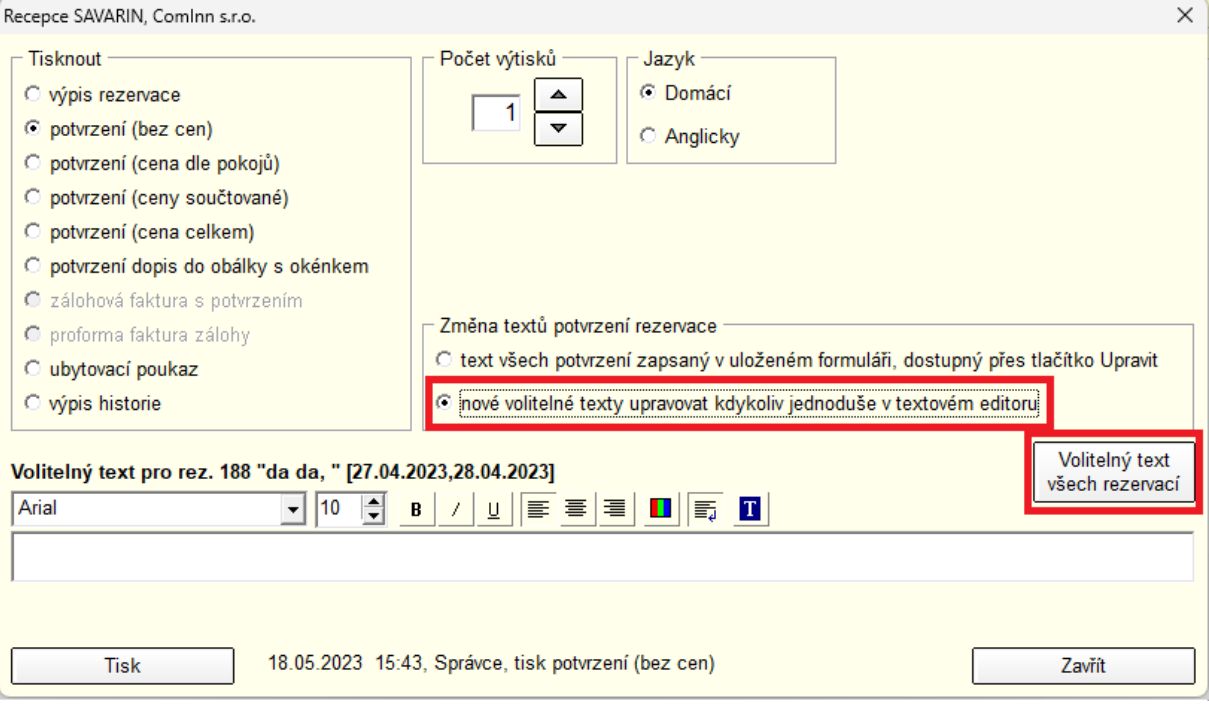

Od 1. 1. 2024 dojde k důležitým změnám v číselných řadách Pokladny. Evidence hotovostních plateb v posledních letech narazila na limit velikosti číselných řad pro příjmy a výdaje. Proto jsme zavedli devítimístný formát čísel místo současného desetimístného formát, který bude platit od výše uvedeného data. Současně s tím se také změní číslování druhů dokladů: od roku 2024 bude číslo 1 označovat výdejky a číslo 2 příjemky (nyní je to opačně). Tyto změny se projeví v Konfiguraci - Nastavení, v Číselnících - Pokladny, v návrhu Posledního příjmového a výdejového dokladu a v menu Zobrazit - Pokladna.

**16.03.2023 - ver. 5.23.9.**

**U aktuální verze SW SAVARIN bylo zrušeno EET!**

**Verze 5.23.9 je verze, která je upravena na poslední aktualizace WIN11. Předchozí verze SW SAVARIN mohou vykazovat problémy při spuštění a provozu aplikace. Na PC s WIN11 je nutno instalovat alespoň tuto verzi!!**

**Při instalaci SW SAVARIN se automaticky nainstaluje klient SW pro vzdálenou správu TeamViewer verze 5.39.x. Verze starší více než 15.33 mohou mít problémy se spuštěním, případně s připojením pracovníků podpory SAVARIN.** 

## **Více o aktualizaci SW TeamViewer:**

V menu "Servis" je na poslední pozici volba "Opravy, servis" je tlačítko "TeamViewer vzdálená správa".

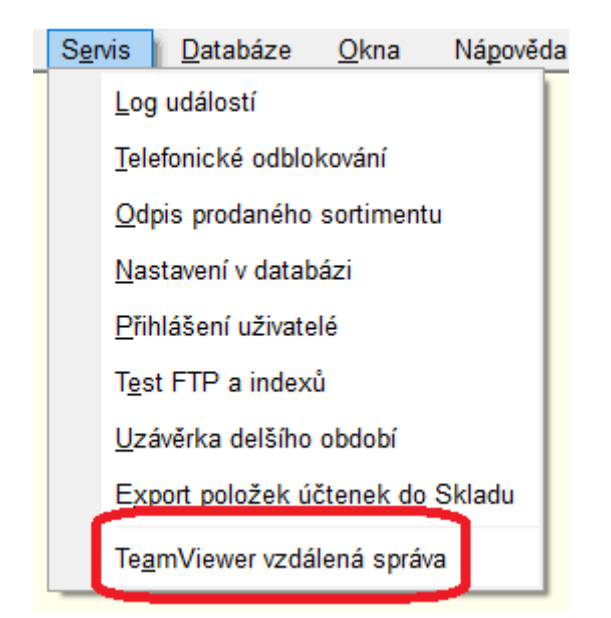

Nyní se po jeho stisku v prohlížeči zobrazí přímo speciální stránka firmy TeamViewer ("TeamV"), odkud se ihned začne stahovat vždy aktuální program TeamViewerQS.exe. Po stažení jej stačí spustit. Původně odkaz vedl na stránky www.savarin.cz do složky "Vzdálená správa". Odtud se musel TeamViewer QuickStart stáhnout ručně.

Pro přístup ke službě servisní podpory SAVARIN je důležité mít správnou verzi "TeamV". WIN7 – verze 11-15.x **WIN10 – v aktuální verzi 22H2 – minimálně verzi 15.33 WIN11 - minimálně verzi 15.33**

**V instalaci a aktualizaci programů SAVARIN 5.23.9 je aktualizovaný Savarin TeamViewer QuickStart ve verzi 15.39. Tato verze je kompatibilní s podporovanými WIN10/11.** Aktualizovat SW SAVARIN je důležité, abyste neměli problém s přístupem na servisní podporu SAVARIN prostřednictvím "TeamV"

Aktualizace "TeamV" se provede po instalaci verze 5.23.9 SW SAVARIN automaticky po prvním spuštění SW SAVARIN a pokud není, tak se i vytvoří ikonka "TeamViewer SAVARIN" na plochu PC

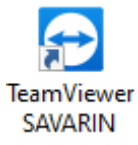

## **03.03.2023 - ver. 5.23.7.507**

Rozšířili isme možnosti u e-mailů, které si můžete nechat zasílat při denní uzávěrce. V "Nastavení" – "Konfigurace" – "Uzávěrky" jste si doposud mohli vybrat až šest adresátů, kteří obdrží vybrané kolekce denních statistik. Nyní ale můžete po stisknutí tlačítka "Sestavy za období" přidat další adresáty, kteří obdrží další kolekce sestav. Můžete si zvolit buď průběžný měsíční report nebo celkový měsíční report. Průběžný měsíční report zahrnuje data od prvního dne v měsíci až do současného dne a je zasílán při každé uzávěrce. Na druhé straně, celkový měsíční report obsahuje data za celý měsíc a

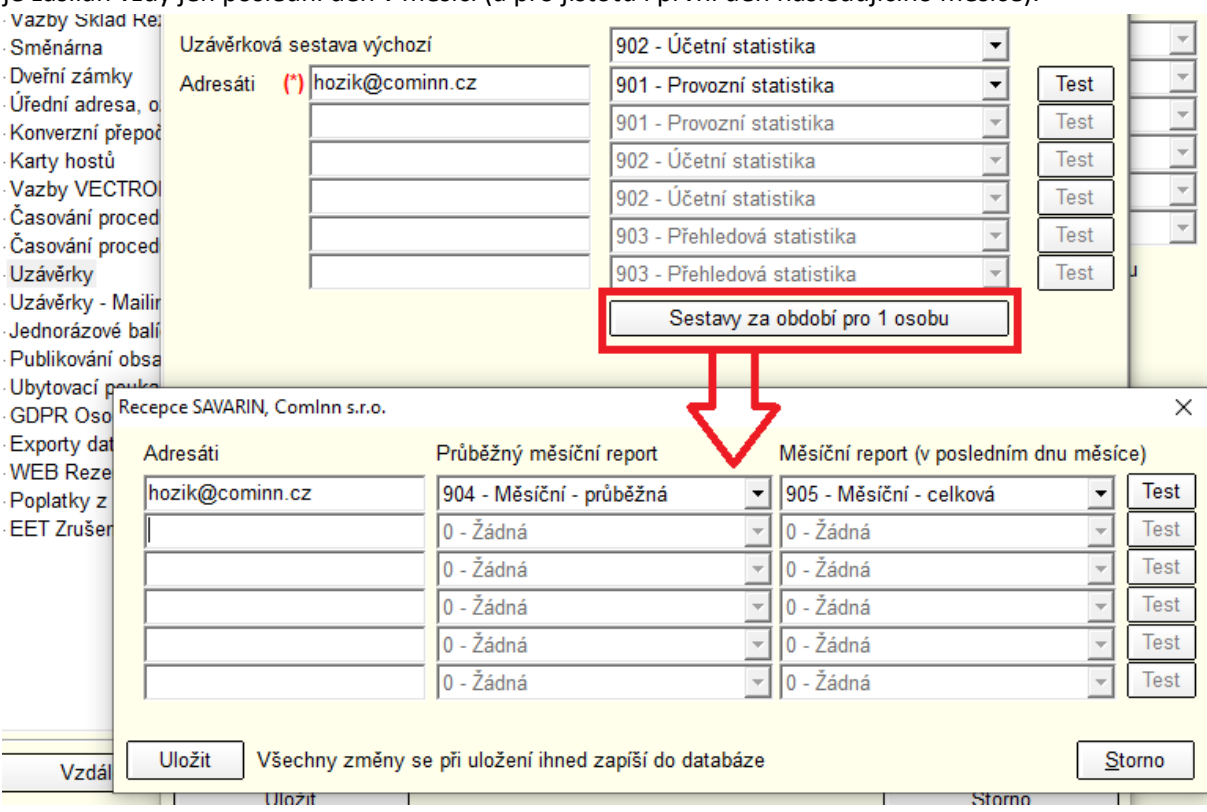

## je zasílán vždy jen poslední den v měsíci (a pro jistotu i první den následujícího měsíce).

## **09.02.2023 - ver 5.23.5.500**

**Oprava : Ve verzi SW 5.23.3. jsme ze SW zrušili části týkající se EET. Bohužel jsme deaktivovali omylem i sekci zasílání emailů při denní uzávěrce, která zasílala i informace ohledně EET certifikátu a neodeslaných účtenkách. Tato verze opravuje tento nedostatek. Proveďte si instalaci této verze. Aktualizace bude nabídnuta dne 9.2. všem, kteří mají instalovánu verzi 5.23.3 a 5.23.4..** 

Změna domény ".cz" na ".app" v adresách pro Publikování obsazenosti Expedia a napojení na Channel Manager. Také výchozí hodnoty adres již obsahují nové domény. Poskytoval služby končí provoz na doménách .CZ a přechází ,a .APP. Tuto instalaci je třeba provést do 31.03.2023

Při spuštění programu se porovnává verze databáze, pro kterou je program určený, se skutečnou verzí databáze. Zastaralou databázi program automaticky aktualizuje na správnou verzi, kterou potřebuje. Pokud je však zastaralý program a databáze je novější, musí se aktualizovat program. Toto je umožněno pomocí nastavení hlavní instalace programu, odkud se dá zkopírovat aktuální verze programu. Pokud však hlavní instalace programu není nastavená nebo má zakázané sdílení je možné nově aktualizovat program pomocí stažení aktuální verze z webu. Nyní tedy program, pokud se jej nepodaří aktualizovat pomocí hlavní instalace, vyhledává aktuální verzi na webu a nabízí její stažení a instalaci.

Při spuštění program Recepce.exe pomocí webové služby zjišťuje dostupnost nové verze Recepce. Pokud je přihlášen Správce programu, zobrazí se informace o nové verzi a možnost aktualizovat ihned nebo aktualizaci odložit. Nyní nově se informace o nové verzi zobrazí i přihlášeným bez práva "Správce programu", ale volba aktualizace je pro ně skrytá. Místo toho je vypsaná výzva, aby informovali provozního nebo majitele s právem Správce programu, že je pro vaši provozovnu připravena

aktualizace. **Některé aktualizace mohou být důležité a tak těmto informacím věnujte prosím**  pozornost. Nabídka "Nápověda" – "Vyhledat aktualizace" je nyní dostupná vždy a všem přihlášeným a v ní se dočtete, jaké novinky pro Vás tým SAVARIN připravil.

#### **30.01.2023 - ver. 5.23.4.499**

Pokud je nastaven přenos obsazenosti na Expedia, lze v Nastavení - Konfigurace - Publikování obsazenosti Expedia spustit přepočet obsazenosti. Při velkém počtu pokojů a rezervací trval tento úkon dlouhou dobu. Proto jsme přistoupili ke zjednodušení přenášených dat, aby vše proběhlo rychleji a zbytečně se nezatěžoval sever. Totéž platí i pro automatický přepočet celého rezervačního období, který je spouštěn každé ráno v 3:00 a neměl by tak nikoho omezovat.

#### **23.01.2023 - ver. 5.23.3.495**

**Od 1.1.2023 byla zákonem zrušena EET. Tato verze byla upravena tak, že již neobsahuje algoritmy, logiku a testovací komponenty týkající se EET. SW se o to zmenšil, start programu bude rychlejší, v průběhu chodu SW se nabude zbytečně testovat, zda je EET zapnuto nebo není.** 

Do Konfigurace - Systémové parametry je přesunuto tlačítko Proxy server pro nastavení parametrů připojení k internetu přes proxy server.

Úpravy v logování u převodu Web rezervace s částkou zaplacenou přes platební bránu na platnou Rezervaci tak, aby se dala platby lépe dohledat.

## **04.01.2023 - ver. 5.23.1.492**

**Nová sestava 577 - Měsíční dotazník o hostech CR1-12 pro rok 2023. Nová sestava 578 - Čtvrtletní dotazník o hostech CR2-04 pro rok 2023.**

Před tiskem statistik jsme do okna pro výběr statistiky a dodatečných parametrů přidali možnost "Formulář pro export (nekonečná stránka)". Díky této volbě se vybraná statistika vytiskne na jednu nekonečnou stránku bez zalomení na jednotlivé A4 a nezobrazí se hlavičky a patičky stránek. Takto zobrazenou statistiku pak lze exportovat do formátů xls,ods,csv a dále s nimi lépe pracovat podle svých požadavků.

V knize účtů byla opravena chyba, která mohla za určitých okolností vést ke ztrátě vazby mezi depozitem (nebo zálohou) a jejich vyúčtováním. Statistika 873 - Nevyúčtované zálohy ke dni pak depozit ukazovala jako nevyúčtovaný, i když ve skutečnosti již vyúčtovaný byl.

V okně hosta je možné po stisku tlačítka Balíček vytvářet jednorázové balíčky. Nyní jsme zde opravili chybu s vynulováním cen položek přesunutých do balíčku, pokud tyto přesouvané položky pocházely ze storna účtenky. Balíček vypadal vizuálně správně, ale v databázi měl vynulované ceny položek. Kvůli tomu pak vznikaly rozdíly ve statistikách tržeb podle položek účtenek a tržeb s přepočtem balíčků.

## **Verze 2022**

### **02.12.2022 - ver. 5.22.21.**

Standardní pravidelná čtvrtletní aktualizace

## **23.11.2022 - ver. 5.22.20.489**

Nyní si můžete v Nastavení – Konfigurace – Systémové parametry nastavit, zda údaje e-mailu nebo telefonu mají či nemají být povinné u všech rezervací. Všechny povinné údaje u hosta jsou zvýrazněny tučným popiskem.

V okně Grafický přehled (štafle), si lze volbou Služební pokoje nechat zobrazit či schovat služební pokoje. Od této verze si SW Recepce stav této volby zapamatuje a při dalším zobrazení služební pokoje buď automaticky schová či ukáže.

## **04.11.2022 - ver. 5.22.18.488**

**SW Recepce jsme nyní rozšířili o možnost lepšího vyčíslení tržeb za stravu,** zvláště pokud jsou třeba snídaně v ceně pobytu. Hodnoty stravy jsou pak následně použity ve statistice 776 - Deník provozovny v SW sklady a kalkulace z hlediska tržeb.

V souvislosti s výše uvedenou změnou je nyní v Nastavení - Konfigurace - Nastavení nová možnost "Výchozí nastavení stravy". Pod ní naleznete sekci pro výpočet Hodnoty stravy. Lze nastavit samostatné PLU celé a poloviční porce u Snídaní, Obědů a Večeří. Zvolená PLU se pak použijí v tisku nové statistiky 595 - Hodnota stravy. Ta po dnech sčítá počty a hodnoty Snídaní, Obědů a Večeří u ubytovaných hostů. Při výpočtu používá stejnou proceduru, jako statistika 776 - Deník provozovny ve Skladu. V ceníku recepce musíte mít nadefinovány PLU na tu stravu, kterou poskytujete (nejlépe se sezónními cenami, aby byla v SW uložena historie cen poskytované stravy)

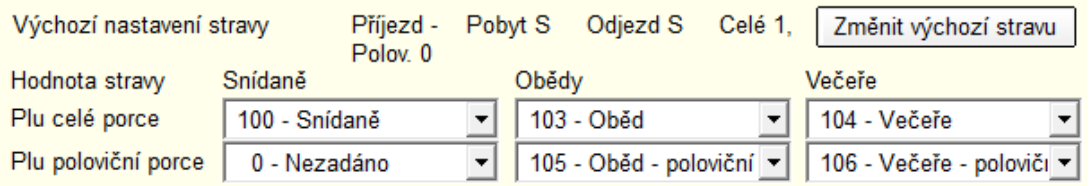

Při zobrazení okna Kniha rezervací - Správa depozitů nyní depozity nejsou označené zatrženou volbou. Pokud je potřeba, Označení lze změnit jednotlivě nebo tlačítky Nic a Vše. Omezí se chybovost při práci s depozity.

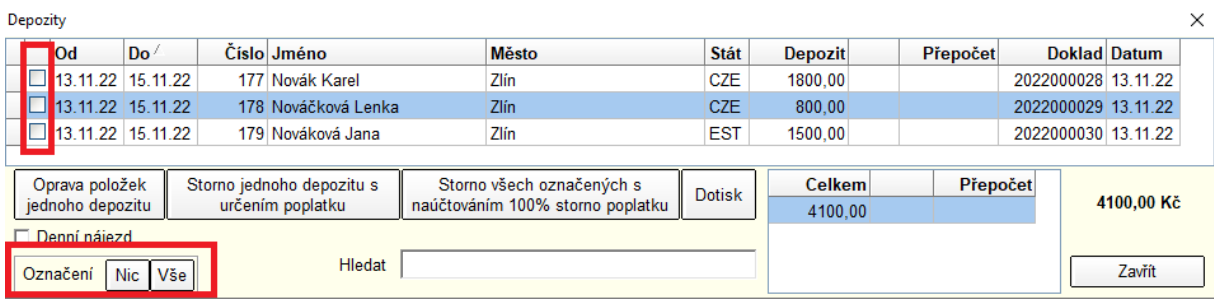

V Knize účtů lze stiskem Oprava účtenky opravovat vystavené účtenky. Nyní je opravená nedůslednost, která za určitých okolností dovolila opravit účtenku s daňovým depozitem, i když už byl vyúčtovaný. U vyúčtovaných depozitů lze změnit z pochopitelných důvodů (návaznosti účetních dokladů) pouze datum UZP.

## **31.8.2022 – ver. 5.22.17**

Před Denní uzávěrkou se kontroluje, zda střediska, na která budou zapsány odpisové doklady, nemají inventuru uzavřenou ke dni denní uzávěrky. Nyní je upozornění na uzávěrku střediska rozšířeno o pokyn kontaktovat provozního.

## **22.7.2022 – ver. 5.22.15.**

Pokud obsluha se pokusí založit fakturu na již uhrazený daňový dokad – hotelový účet (hotově, kreditkou), zobrazí program varovný dotaz. Není vhodné, aby byl založen daňový doklad na platbu hotelového účtu a pak ještě na tento doklad byla vystavena faktura. Tuto možnost neblokujeme, ale upozorňujeme a varujeme.

V Konfigurace - WEB rezervace, WEB Check-in na záložce WEB rezervace je nová volba "Ukázat kalendář s přibližnou obsazeností", který se zobrazuje ve formuláři webové rezervace na první stránce. Kalendář vždy zobrazí obsazenost nejméně na 10 dnů od zvoleného datumu příjezdu. Obsazenost je rozlišena barevně ve třech krocích: "Volné pokoje" (světle šedá, více než polovina pokojů je volná), "Poslední volné pokoje" (středně šedá, nejvíce polovina, nejméně jeden pokoj je volný), "Obsazeno" (tmavě šedá, žádný pokoj není volný). Barvy lze zvolit po kliknutí na tlačítko Plocha, případně na tlačítko s kapátkem. Výchozí barvy se nastaví po stisku tlačítka Výchozí barvy. V náhledu jsou vidět všechny tři zvolené barvy.

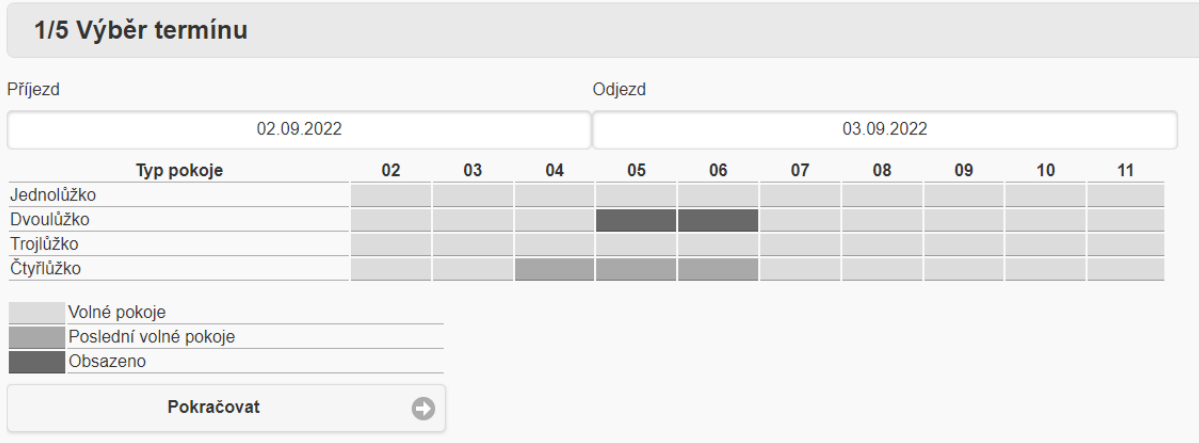

Od této verze lze také v SW Recepce možnost pro webové rezervace zapnout platební bránu. Díky ní je zákazník po provedení rezervace přesměrován na platební bránu, kde rovnou provede platbu kartou za rezervovaný termín.

Nastavení platební brány naleznete v Nastavení – Konfigurace – Web Rezervace, Web Check-in, záložka Platební brána. Viz obrázek:

Recepce SAVARIN, Cominn s.r.o.

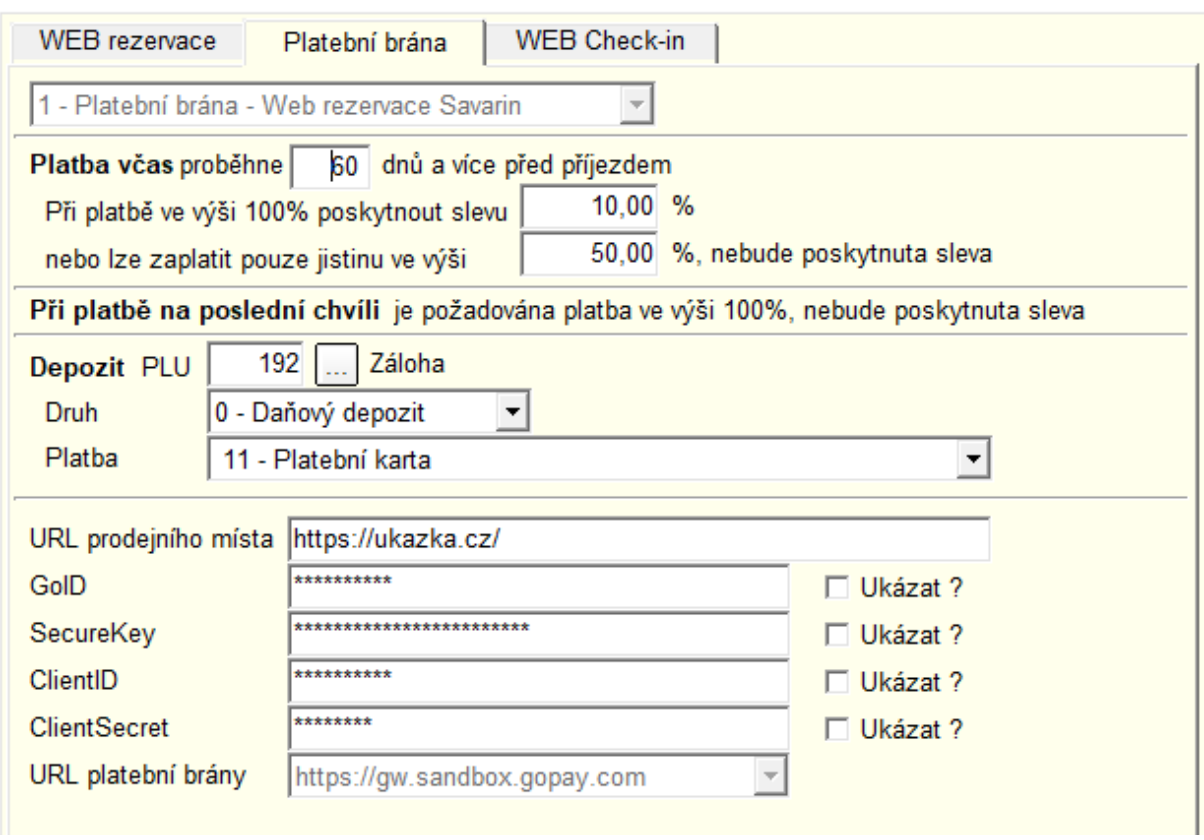

V nastavení platební brány si můžete nastavit, zda bude zákazník zvýhodněn zvolenou slevou za dostatečně včasnou rezervaci nebo zda může zaplatit jen jistinu v požadované výši (bez slevy). Dále lze nastavit, zda platba bude evidována jako daňový či evidenční depozit.

Po provedené platbě se rezervace objeví standardně v SW Recepce ve Webových rezervacích. Tam ji lze převést do štaflí a platba bude zaevidována jako předem zvolený druh depozitu. Rezervaci lze také stornovat či vymazat. Tím dojde k navrácení platby hostovi zpět na jeho účet. Vrácená platba může být ponížena o předem nastavený storno poplatek. Hostovi je po vrácení platby zaslán automatický e-mail.

## **24.6.2022 – ver. 5.22.14.**

V SW Recepce jsme provedli úpravu v kopírování poznámek k ubytovanému hostovi. Nyní se přenáší formátovaný text i s obrázky. U předchozího způsobu kopírování mohlo dojít k tomu, že přenesený text nebyl v Recepci čitelný.

V Nastavení - Konfigurace - Nastavení - lze měnit Formáty číselných řad a navrhnout nová čísla podle zvoleného formátu. Při uložení se nová čísla zkontrolují proti skutečným číslům v databázi, aby se omylem neuložilo menší číslo než už existující, což by vedlo ke vzniku různých dokladů se stejným číslem. Nyní se kontrola spouští jen v rámci aktuálního roku, předtím se spouštěla za celou historii.

Pokud je zapnuto Časování procedur, před příjezdem hostů se tiskne přehled jejich načasovaných procedur s přehledem, kdy a kam se mají dostavit na léčebné procedury. Nyní se před tiskem přehledu dá zvolit, zda Netisknout adresu hosta. V takovém případě se vytiskne jen Jméno hosta, bez

×

adresy. Při shodě více jmen se dá správný přehled určit podle čísla pokoje. Naposledy zvolená volba se zapamatuje pro další tisk přehledu.

## **20.05.2022 - ver. 5.22.10.479**

V této verzi jsme do SW Recepce přidali možnost exportování faktur do formátu ISDOC. Tato funkce může pomoci urychlit práci jak Vašim zákazníkům, tak i Vám samotným. O co jde?

Při vytváření faktury nebo při dotisku účtenky v Knize účtů (formát účtu "faktura A4") lze zobrazit náhled na tisk. V náhledu pak lze ikonkou obálky vytvořit e-mail s přílohou zobrazené faktury ve formátu pdf. **Pokud je faktura vystavená na firmu s vyplněným IČO, vytvoří se v emailu další příloha se zobrazenou fakturou ve formátu ISDOC. Pokud daná firma používá účetní software, který umožňuje import ISDOC souborů, jistě uvítá nabídnuté zjednodušení a urychlení práce.**

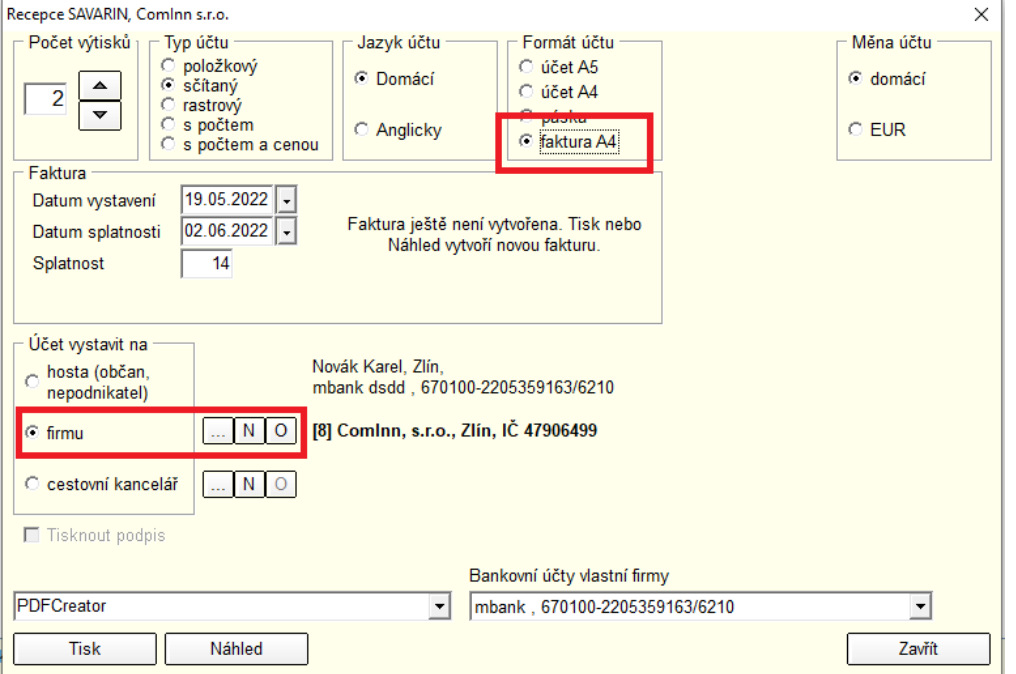

Podobné zjednodušení jsme umožnili ale přímo i Vám. V Knize účtů je nyní nové tlačítko "Export faktur formát ISDOC". Po stisku tlačítka se zobrazí přehledové okno se všemi fakturami vystavenými ve zvoleném období. Pomocí volby na každém řádku lze určit, které faktury se mají exportovat. Faktury lze také hledat postupným psaním v políčku Hledat. Pomocí výběru "Použitý typ účtu" lze zvolit, jestli položky v exportu budou po jedné nebo různým způsobem sčítané, stejně jako v tisku účtu. Výchozí volba odpovídá poslední zapamatované hodnotě z tisku účtu. Stiskem tlačítka "Exportovat do ISDOC" se zobrazí systémový dialog pro uložení souboru, vybraná složka se zapamatuje pro další exporty. Do složky se následně exportují všechny zvolené faktury najednou. **Faktury ve formátu ISDOC si pak můžete snadno importovat do Vašeho účetnictví a není třeba je tam přepisovat.**

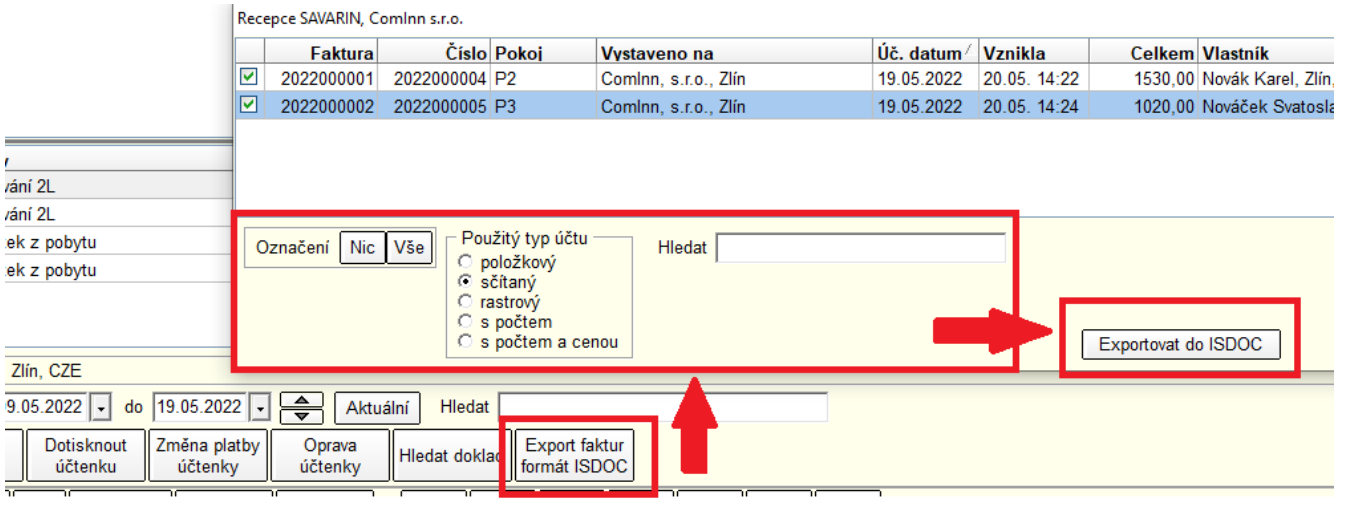

V menu Číselníky - Texty pro faktury je přehledové okno se všemi vytvořenými texty pro faktury, proforma faktury a účtenky. V tabulce je nyní nový sloupec Výchozí text, který ukazuje, pro které doklady je daný text výchozí.

## **09.05.2022 – ver. 5.22.9.**

Pro zvýšení přehlednosti jsou v uvedených statistikách nyní počty 0 nahrazeny pomlčkou, součty počtů nuly tisknou:

- 581 Strava celkem, 582 Strava po dnech, 583 Strava po dnech a pokojích
- 584 Snídaně po dnech a pokojích, 585 Obědy po dnech a pokojích
- 586 Večeře po dnech a pokojích, 587 Strava po dnech a pokojích (bez rezervací)
- 588 Snídaně po dnech a pokojích (bez rezervací), 589 Obědy po dnech a pokojích (bez rezervací)
- 590 Večeře po dnech a pokojích (bez rezervací).

Při opravě rezervace SW kontroluje, zde je k rezervaci zavedený depozit, pokud je, tak SW zkontroluje stav rezervace tak, aby byl "SE ZÁLOHOU". Po uložení rezervace bude tato informace zapsáno do dat a do historie změn v rezervaci.

Při převodu na hotelový účet z pokladen Vectron se kontroluje, zda položky účtu v exportovaném souboru mají vyplněno PLU (nahradí se 1) a název položky (nahradí se názvem skupiny, případně pevným textem). Obě chyby formátu se zapíší do Logu událostí.

## **21.04.2022 - ver. 5.22.8.476**

Do souboru PDF, který vzniká při exportu statistik nebo jako příloha emailu, jsou nyní vloženy fonty použitého písma. Na některých počítačích použité fonty chybí a PDF pak nejde zobrazit. Soubor je sice větší, ale zobrazení PDF na jakémkoliv zařízení za to stojí.

Služba Savarin - Interface Cominn-Web rezervace ver. 5.22.8 a vyšší po připojení k databázi Recepce zapisuje svoji verzi do tabulky Nastaveni a do Logu událostí. Program Recepce verzi služby zobrazuje a upozorní na zastaralou verzi služby při spuštění a před zobrazením okna Denní uzávěrky. Verzi služby a upozornění na aktualizaci ukazuje vždy náhledové okno Konfigurace - záložka WEB Rezervace, WEB Check-in.

Úprava statistiky 871 - Přijaté zálohy, 872 - Vyúčtované zálohy a 873 - Nevyúčtované zálohy ke dni. Nyní je do výběru dat doplněn filtr na nepřesunuté objednávky, předtím se některé depozity mohly zobrazit vícekrát.

## **07.04.2022 - ver. 5.22.7.472**

Úprava vyplnění hlaviček emailů odesílaných při Denní uzávěrce (uzávěrkové kolekce, emaily před příjezdem, po odjezdu hosta, pro Web Check-in). Nyní je v hlavičce vyplněn údaj Adresa, Jméno, Odesílatel. Úprava by měla omezit problémy s identifikací emailu jako SPAM.

## **29.03.2022 - ver. 5.22.6.471**

Nové statistiky

- 592 Snídaně kontrola čerpání stravy
- 593 Obědy kontrola čerpání stravy
- 594 Večeře kontrola čerpání stravy

Statistiky stručně zobrazují označení pokojů a k nim připojené značky pro celé a poloviční porce. Obsluha pak snadno odškrtá odebranou stravu.

Nový pohled EXP\_UCTENKY\_DPH\_PLATBY pro export dat.

Proběhla změna v Číselníku Nastavení – Typy pokojů. Ten nyní umožňuje zvolit rozdílné PLU doporučené ceny pro pultový prodej (na recepci hotelu), pro webové rezervace a pro rezervační portály. Podle nastavení se pak v přehledové tabulce číselníku zobrazují sloupce s jednotlivými PLU jako "PLU doporučené ceny", "PLU Web rezervace" a "PLU Expedia CHM". V opravě záznamu je nová kolonka pro "PLU doporučené ceny Web rezervace Savarin" a pro "PLU doporučené ceny Expedia CHM". Nepoužívané kolonky jsou zašedlé a nedostupné. Po aktualizaci jsou všechna PLU nastavená stejně podle původního PLU doporučené ceny, ale podle potřeby si je lze následně upravit.

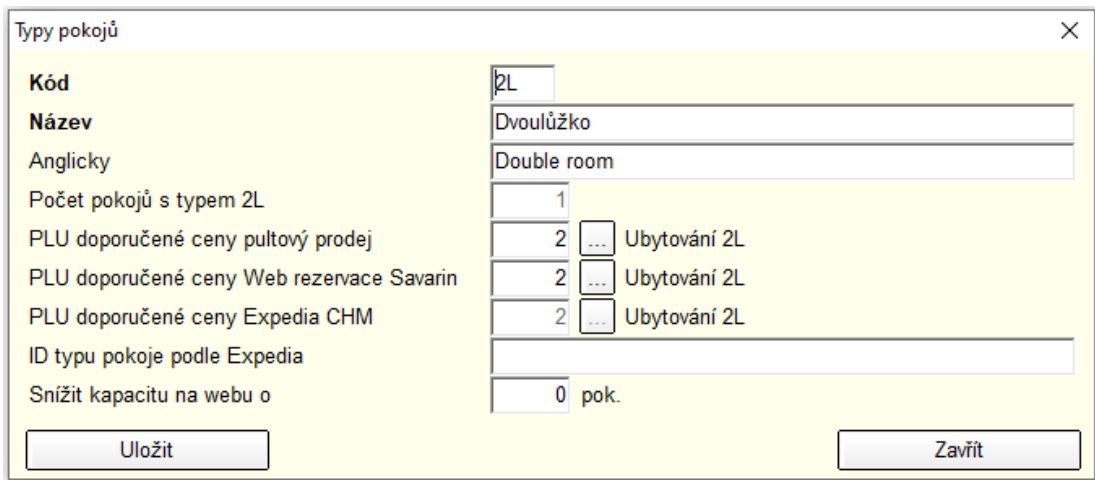

## **18.03.2022 - ver. 5.22.5.469**

V "Nastavení" – "Konfigurace" – "Uzávěrky" se dá nastavit SMTP účet pro odesílání emailů při Denní uzávěrce (uzávěrkové sestavy, emaily před příjezdem, po odjezdu, po přijetí daňového/evidenčního depozitu). Nyní se dá nastavit také potřebný SMTP port (výběrem z 0 - automaticky, 25, 465, 587 nebo ručně jakékoliv číslo) a Zabezpečení TLS (0 - Bez zabezpečení, 1 - Vždy vyžadováno TLS, 2 - Když lze, použít TLS). Použitelné hodnoty vám sdělí váš správce IT techniky. Správnost nastavení lze otestovat tlačítky Test u jednotlivých Adresátů uzávěrkových sestav. Nastavený port a zabezpečení TLS se použije také při testech v sekci Uzávěrky - Mailing.

Od 1. 5. 2022 přecházíme na zasílání emailů přes předvolený e-mail uzaverky.savarin@email.cz **na vyšší zabezpečení přenosů a šifrování (SMTP port 465 se šifrovaným spojením SSL). Verze starší než 5.22.5 od 1. 5. nebudou schopny zasílat uzávěrky a sestavy**. PC/POS/tablet musí podporovat TLS 1.2. Windows 10 a Windows 11 již zpravidla mají tento protokol nastavený. Systém Windows 7 protokol TLS 1.2 také podporuje. V Možnosti Internetu klikněte na záložku Upřesnit a zde zkontrolujte, zda je zaškrtnutá volba Používat protokol TLS 1.2. Pokud ne, volbu zaškrtněte a klikněte na OK.

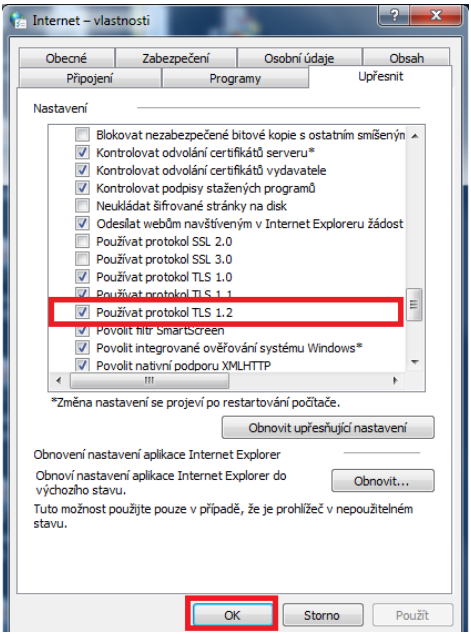

### **25.02.2022 - ver. 5.22.4.467**

Před dokončením úhrady účtenky je doplněna kontrola, zda běží transakce.

## **01.02.2022 - ver. 5.22.3**

Úprava tisku stvrzenky platebního terminálu na více kopiích účtenky. Terminál po schválení transakce posílá buď stejný typ stvrzenky bez rozlišení zákazníka a obchodníka nebo dva typy stvrzenek, první stvrzenku pro zákazníka a druhou stvrzenku pro obchodníka. Tisk účtenky si nyní automaticky zjistí, zda jsou dostupné oba typy stvrzenek a pak střídavě na sudou kopii tiskne stvrzenku pro zákazníka a na lichou kopii tiskne stvrzenku pro obchodníka. Pokud nejsou dva typy stvrzenek, na každou kopii tiskne stejnou stvrzenku.

## **25.01.2022 - ver. 5.22.2**

Oprava statistiky 638 - Předpokládaná tržba z rezervací. Odhad tržeb u aranžmá rezervací zapsaných přes web rezervace nebral ohled na to, že aranžmá webové rezervace je spočítáno celkem za celý pobyt a natíží se vždy jen jednou za pobyt. Za určitých podmínek se tedy aranžmá mohlo započítat vícekrát než mělo. U rezervací zapsaných přímo v Recepci se aranžmá počítalo správně.

Rozšíření statistiky 638 - Předpokládaná tržba z rezervací. Statistika nyní ve třech doplněných sloupcích vyčísluje Počet, Základ DPH a Tržbu pouze z potvrzených rezervací, protože u těchto rezervací je více pravděpodobné, že host přijede. Původní sloupce Počet, Základ DPH a Tržba se počítají stále ze všech rezervací.

Oprava nabídky v Knize rezervací, menu Výpisy - Export rezervací do souboru CSV. Sloupec "Cena celkem" u rezervací zapsaných přes web rezervace nebral ohled na to, že aranžmá webové rezervace je spočítáno celkem za celý pobyt a natíží se vždy jen jednou za pobyt. Za určitých podmínek se tedy aranžmá mohlo do Ceny celkem započítat vícekrát než mělo. U rezervací zapsaných přímo v Recepci se aranžmá počítalo správně.

#### **14.01.2022 - ver. 5.22.1**

**SW Recepce byl rozšířen o "WEB CHECK-IN". Tato funkce umožňuje hostovi předvyplnit své údaje ještě před příjezdem a tím značně urychlit proces ubytování**. O této funkci jsme již informovali v newsletteru na adrese [http://savarin.cz/utility/News/SAVARIN\\_online\\_checking%2020220317.pdf](http://savarin.cz/utility/News/SAVARIN_online_checking%2020220317.pdf) .

#### **06.01.2022 - ver. 5.22.0:**

- Verze obsahuje nové statistiky :

**- 575 - Měsíční dotazník o hostech CR1-12 pro rok 2022.**

## **- 576 - Čtvrtletní dotazník o hostech CR2-04 pro rok 2022.**

ČSÚ pro rok 2022 změnil významně formuláře, nově se musí samostatně evidovat tři další státy – Thajsko, Kazachstán a Argentina. Zasílaná bude v lednu 2022, abyste za leden mohli reporty vygenerovat a zaslat.

- V dohledné době vám představíme nové rozšíření SW Recepce, díky kterému si budou moci hosté sami před příjezdem doplnit do rezervace své osobní a kontaktní údaje přes odkaz na webu a tím se následně urychlí "CHECK-IN. Již nyní jsme vám však ve verzi 5.22.0 zpřístupnili část tohoto rozšíření a to "rooming list".

## **"Rooming list"**:

V případě, když znáte dopředu osobní a kontaktní údaje hostů, kteří se u vás chtějí ubytovat, můžete je předem vložit do SW Recepce. Probíhá to následovně.

Běžným způsobem si v požadovaném termínu založte novou rezervaci a uložte ji. Poté, jak získáte údaje k ubytovaným hostům, do ní znovu vstupte a pak můžete pomocí tlačítka Nový host vkládat do rezervace jednotlivé hosty.

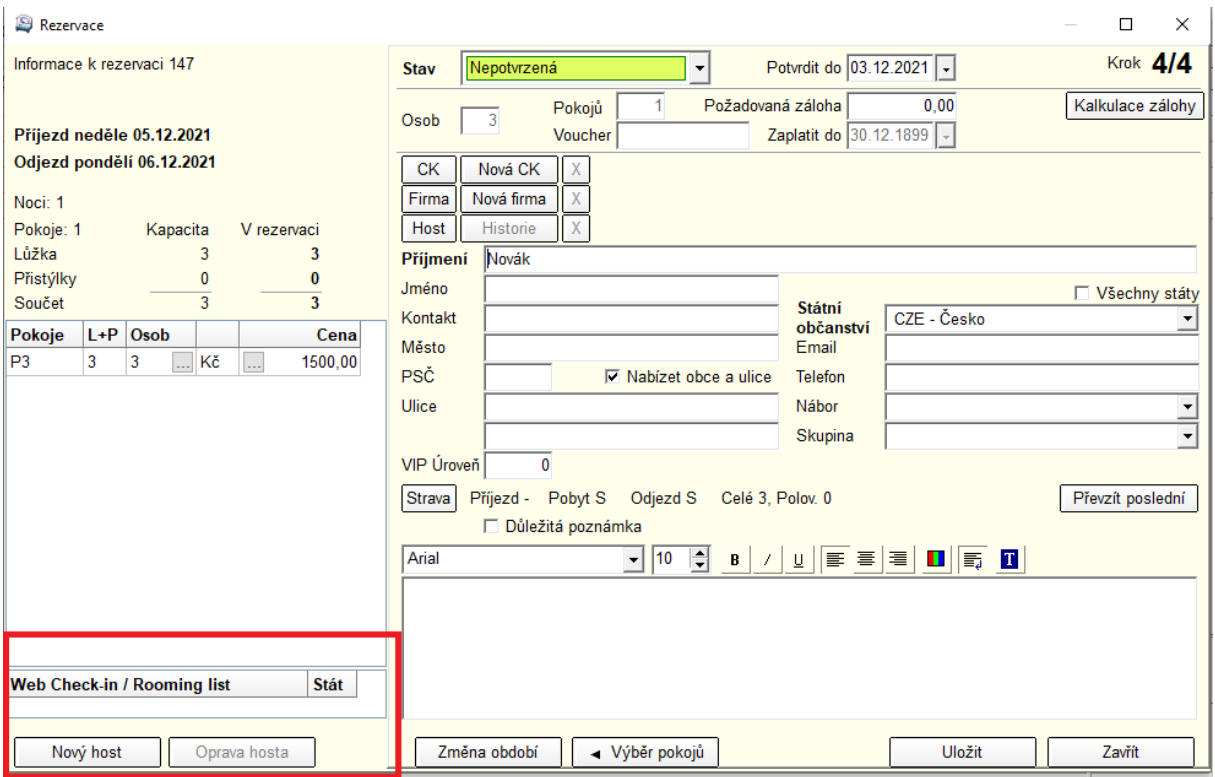

Pokud byl již některý z hostů u vás dříve ubytovaný, můžete jej standardním způsobem dohledat a do rezervace vložit. V opačném případě můžete do databáze založit hosta nového. Pomocí tlačítka Oprava hosta pak můžete dříve vložené údaje opravovat.

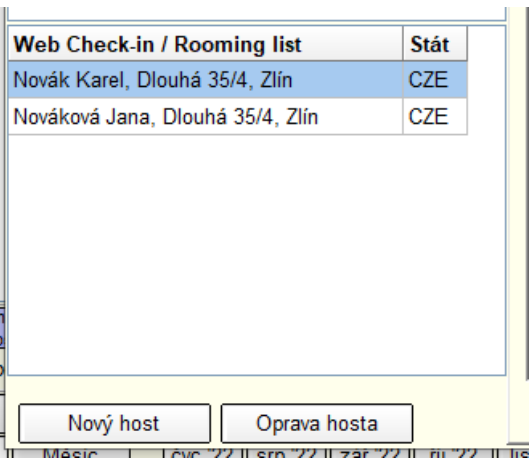

Takto předpřipravená rezervace urychlí následující check-in, kdy recepční jen zkontroluje správnost dříve zadaných údajů.

Instalací nové verze 5.22.0 získáte i aktualizaci databáze obcí a ulic, které byly platné ke konci roku 2021 (zdroj databáze MVČR).

 $2021$   $\overline{\phantom{a}}$ 

## **03.12.2021 - ver. 5.21.30:**

Do verze 5.21.30 šlo na tři vybrané e-mailové adresy zasílat zprávy o provedené uzávěrce, které obsahovaly uzávěrkovou kolekci sestav. Na základě vašich připomínek jsme do verze 5.21.30 zapracovali vylepšení možností této funkce. Prvním změnou je rozšíření ze tří adresátů na šest. Druhým vylepšením je možnost nastavení, jakou kolekci sestav má po uzávěrce adresát obdržet. Majitel provozovny tak může dostat jinou kolekci sestav než například provozní, účetní firma, manager.

Pro upřesnění ještě dodáváme, že si tuto možnost můžete aktivovat v Nastavení - Konfigurace – Uzávěrky. Samotné kolekce sestav si pak můžete definovat v Nastavení – Kolekce sestav.

#### Ukázka nastavení odesílání uzávěrek na vybrané emailové adresy:

Recepce SAVARIN, Cominn s.r.o.

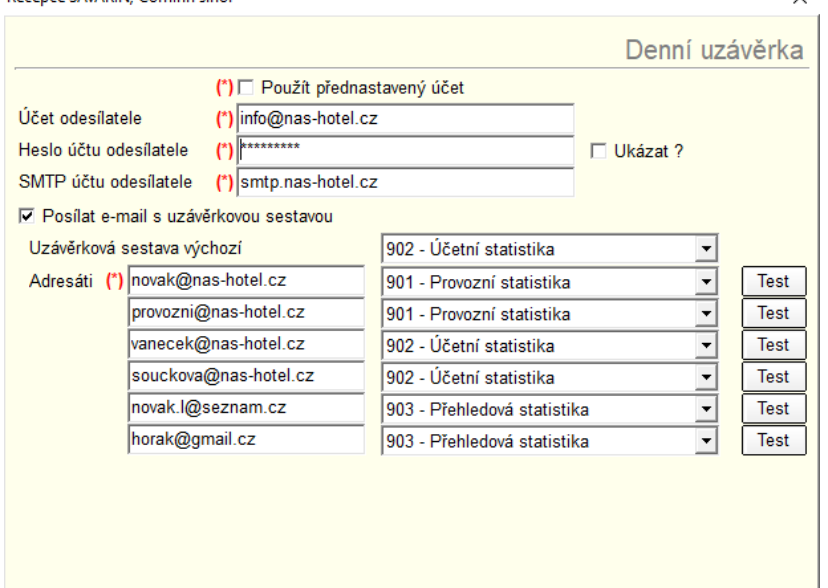

Na základě vašich připomínek jsme upravili tisk faktury, kdy je formulář optimalizován tak, aby tam nebyly zbytečné prázdné řádky. Díky tomu méně často bude faktura na více stran. Pokud používáte do faktury otisk razítka a podpisu, doporučujeme případně zmenšit velikost obrázku v pixelech. Za optimální velikost považujeme šířku cca 150bodů/pxl a výšku cca 80 bodů/pxl.

#### **21.10.2021 - ver. 5.21.29**

OCR čtečka dokladů urychluje vkládání údajů hosta do SW Savarin při ubytování. Z dokladu se načtou téměř všechny povinné údaje potřebné pro ubytování. V minulosti ubytovaní hosté jsou uloženi v databance hostů společně s dokladem, typem dokladu a státním občanstvím platným v době předchozího ubytování. Při novém ubytování a načtení dokladu OCR čtečkou se vyhledá záznam v databance hostů a pokud došlo ke změně v čísle, typu dokladu či státním občanství, aktuální hodnoty se rovnou zapíšou do databáze. V editačním okně se pak zobrazí již aktualizované údaje. Stejně to funguje také v okně hledání hostů před ubytováním nebo v editaci hosta v databance hostů.

#### **15.10.2021 - ver. 5.21.28**

Pokud počítač nemá přístup na internet, zobrazí se po kliknutí na tlačítko "Co je nového" zpráva informující o nutnosti připojení k internetu. V předchozí verzi se zobrazil naposledy stažený soubor s informacemi, které by nemusely být aktuální.

Optimalizace spouštění programu s ohledem na jednodušší nastavení pravidel firewallu, který může omezovat přístup na nežádoucí internetové stránky.

V okně Časování procedur - Přehled časování procedur je nové pole Hledat, které je aktivní po kliknutí myší nebo po stisku klávesy F3. Postupným psaním se hledá zadaný text ve jménu hosta a buňky s nalezeným hostem se zvýrazní žlutou barvou. Vyhledávání je bez omezení na velikost písma a diakritická znaménka. Tlačítkem Hledat další nebo klávesou F3 se zvýrazní další výskyty stejného textu. Po nalezení všech výskytů se hledání spustí znovu od začátku.

Před převodem Web rezervace na platnou rezervaci program zkontroluje, zda se na jiném počítači nevytváří jiná nová rezervace, která má číslo -1. Pokud se taková rezervace najde, je nyní vypsaný také popis rezervace, tj. stav, příjmení a jméno, období, kdo a kdy rezervaci zapsal, aby se rezervace dala dohledat v Knize rezervací.

Při výmazu nebo stornu rezervace se zkontroluje, zda má rezervace platné číslo. Pokud má číslo -1, nahradí se číslem 0, aby záznam neblokoval převod Web rezervací na platné rezervace.

## **23.9.2021 – ver. 5.21.27**

Statistiky skladu zboží v recepci:

701 - Prodej zboží, 702 - Prodej zboží podrobně, 703 - Prodej zboží podle pokojů, 704 - Prodej zboží prodejna/účty, 721 - Pohyb zboží (zrcadlo), 722 - Stav zboží

nově obsahují i informace o prodeji/natížení PLU, které jsou součástí balíčku. Pokud to jde, tak se i PLU z balíčku zobrazí pro přehlednost samostatně s dovětkem "/balíček". V statistikách se tato PLU objeví po "natížení" balíčku na účet.

## **21.9.2021 – ver. 5.21.26**

## **Pravidelná čtvrtletní aktualizace.**

## **Nainstalujte si verzi 5.21.26. Získáte tím výrazně jednodušší způsob provádění aktualizací (upgrade) SW:**

**Vylepšení verze 5.21.25:** Úprava instalování nových verzí. Pokud máte na provozovně více počítačů/pokladen a aktualizace probíhala na některé ze stanic a navíc server/hlavní počítač byl z důvodu nesprávného nastavení ze strany Windows označen jako nedůvěryhodný, mohlo být na serveru vyžadováno potvrzení spuštění aktualizace. To se však na stanici nezobrazilo a aktualizace tak neproběhla. Nyní se aktualizační program spouští přímo na stanici.

Většině našich zákazníků budeme tedy zasílat až verzi 5.21.26, která řeší problém "nedůvěryhodného počítače" programově přímo v SAVARIN. Nicméně doporučujeme nastavit hlavní počítač/server Vaší sítě jako důvěryhodný. Ohledně nového způsobu aktualizací a rad, jak si nastavit lokální počítačovou síť, budeme zasílat samostatný newsletter. O nastavení požádejte svého správce IT. Pokud nemáte, naši technici Vám s tím rádi pomohou.

**Oprava chyby** při odpisu zboží z prodejny recepce. Pokud byl hostovi natížen balíček, který mimo jiného obsahoval i zboží z prodejny recepce a zároveň byla použita Sleva aranžmá, proběhlo při uzávěrce či platbě balíčku k dvojnásobnému odepsání zvoleného zboží a to jak na SW Recepce tak i v SW Sklad. Nyní již odpis funguje správně a pokud takový typ balíčku používáte, **nainstalujte si prosím co nejdříve tuto verzi**.

#### **14.09.2021 - ver. 5.21.25.446**

#### **Verzí 5.21.25. získáte výrazně jednodušší způsob provádění aktualizací (upgrade) SW:**

**Od této verze začne po spuštění program Recepce.exe pomocí webové služby zjišťovat dostupnost nové verze Recepce. Po zjištění nové verze se dotáže, zda aktualizovat program na novou verzi.** Pokud ano, Recepce.exe stáhne aktualizační program SavarinUpdate.exe, spustí jej a sama se ukončí. Spuštěný program SavarinUpdate.exe již sám automaticky otestuje počet přihlášených uživatelů a dovolí pokračovat, jenom když programy systému Recepce Savarin nejsou spuštěny. Když jsou spuštěny, zobrazí se okno s jednotlivými programy a uživateli, připojenými k databázi Recepce. Pomocí tlačítka lze poslat výzvu k ukončení programů. Pokud se programy neodpojí, je aktualizační program beze změn v systému ukončen. Po odpojení všech programů se databáze zálohuje. Pak si program SavarinUpdate stáhne soubor zip pro aktualizaci prostředí a vybalené soubory nakopíruje na jejich místo určení. V Recepci se do složky Nastav vloží aktualizované programy prostředí. Poté si program SavarinUpdate stáhne soubor zip pro aktualizaci programu na novou verzi.

Zaktualizuje se program, nápověda (nyní i ve formátu pdf) a jazykové lokalizace, pokud existují. Po dokončení kopírování souborů nové verze program SavarinUpdate.exe spustí nový aktualizovaný program a ukončí se. Aktualizovaný program Recepce si po spuštění sám zjistí, zda má dostupný aktivační klíč a použije jej pro aktivaci. Tím je proces aktualizace dokončený. **Celý postup je téměř bezobslužný a odpadá čím dál složitější manipulace s odkazy v emailu a přepisování aktivačních klíčů podle sériových čísel programů.**

V horním menu v Nápověda přibyla nová volba Vyhledat aktualizace. Po jeho stisknutí se zobrazí okno s možností aktualizace, popřípadě dalšího odložení nebo zobrazení novinek aktualizované verze.

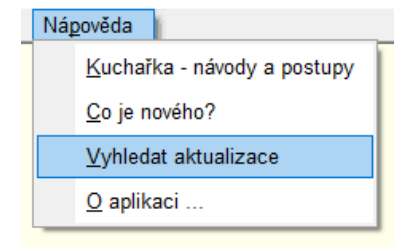

Všechny použité programy systému Savarin jsou nyní elektronicky podepsané certifikátem vydavatele ComInn s.r.o.

#### **16.08.2021 - ver. 5.21.14.436**

Oprava statistiky 602 - Tržba podle druhů plateb, nyní se položky sečítají podle druhů plateb. Předtím se sečítaly omylem podle čísel plateb. Celkový součet byl vždy správně.

U připojených platebních terminálů ČSOB mohlo v SW Recepce dojít k zamítnutí transakce, ačkoliv na terminálu byla schválená. Toto je nyní upraveno na základě změn v nových platebních terminálech ČSOB. Transakce v SW Recepce se dokončí podle výsledku na terminálu.

### **02.08.2021 - ver. 5.21.13.435**

Ukončení podpory odesílání UNL souborů pro Oznámení ubytovaných cizinců k 15.08.2021. V Recepci se před vytvořením UNL souboru zobrazí varovné hlášení.

#### **16.07.2021 - ver. 5.21.12.433**

U nových verzí platebních terminálů ČSOB došlo ze strany banky ke změně komunikačního protokolu mezi terminálem a prodejním softwarem, tedy i SW Recepce. Proto jsme museli do SW Recepce tyto změny zapracovat. Jakmile od nás obdržíte nové aktualizace, doporučujeme vám SW Recepce co nejdříve aktualizovat, abyste předešli případným obtížím s autorizováním plateb.

Po zapnutí Nastavení - Konfigurace - Publikování obsazenosti Expedia - "Zjišťovat rezervace napojením na Channel Manager" lze získávat rezervace z rezervačních portálů typu Booking.com apod. Host na webovém portálu může vložit novou rezervaci, pak ji může opravit a nebo úplně zrušit. Při změně nebo stornu web rezervace se stornuje také platná rezervace Savarin, i když je již umístěná v Grafickém přehledu. Když je oprava web rezervace, v okně Webové rezervace je nezpracovaný záznam, na který program Recepce upozorňuje. Při převodu na platnou rezervaci se nyní automaticky přenese poznámka ze zrušené rezervace a doplní se do nové rezervace. Stejně tak se přenáší příznak Důležitá poznámka.

Stav rezervací z rezervačních portálů není trvalý a neměnný, host může na portálu vložit novou rezervaci, může ji opravit nebo úplně zrušit. V okně Webové rezervace je proto vedle sloupce Stav nový sloupec "Z portálu", který obsahuje informaci, že je to Nová rezervace, Oprava nebo Storno. Zejména opravy by měla obsluha ihned převádět na platné rezervace, jinak může hrozit přebookování, pokud se pokoj uvolněný příchodem opravy obsadí jiným způsobem (telefonicky apod.).

Při příjezdu a ubytování hosta je výhodné používat OCR čtečku dokladů (OP, Pas, vízum). Z dokladu se načtou najednou a správně téměř všechny povinné údaje potřebné pro ubytování. Pokud byl host již v minulosti ubytován, jeho záznam je uložen v databance hostů. Při načtení dokladu se vyhledá záznam hosta v databance hostů a podle něj se vyplní poslední vložená adresa. Pokud má nyní změnu v čísle nebo typu dokladu, aktuální hodnoty se rovnou zapíší do databanky hostů. V editačním okně se zobrazí již aktuální typ a číslo dokladu.

#### **24.06.2021 - ver. 5.21.11.431**

V Nastavení - Konfigurace - WEB Rezervace lze nyní nastavit SMTP port a způsob

Zabezpečení TLS.

#### **10.06.2021 - ver. 5.21.9.429**

V Nastavení - Konfigurace - WEB Rezervace lze nyní nastavit SMTP port a způsob Zabezpečení TLS.

Pokud účtenka obsahuje položky vyúčtování depozitu nebo zálohy, jsou do názvu těchto položek vloženy čísla daňových dokladů pro zápis depozitu nebo zálohy. Jednoduše se pak dohledají související doklady.

#### **26.05.2021 - ver. 5.21.8.427**

U opravy rezervace se dříve v tabulce pokojů umístil ukazatel na první řádek v tabulce. To mohlo být matoucí a při nepozornosti se ke stávající rezervaci mohl přiřadit další pokoj. Nyní se ukazatel již umisťuje ihned na první pokoj patřící do rezervace.

#### **20.04.2021 - ver. 5.21.3.424**

Byl upraven formulář pro webové rezervace tak, aby nedocházelo k vícenásobnému odesílání emailu. K tomu dříve docházelo v těch případech, kdy host několikrát za sebou klikl na tlačítko Rezervovat. Nyní se po kliknutí na tlačítko rezervovat změní text tlačítka na "Dokončeno, chvíli čekejte..." a výraznou barvou se zobrazí ještě upozornění "Webová rezervace je dokončená. Webový formulář akceptuje pouze první stisk tlačítka, ostatní ignoruje.

Do statistik pro ČSÚ se nezapočítávají pobyty občanů ČR a cizinců, kteří využívají služeb ubytovacího zařízení za účelem zaměstnání či řádného studia. Nábory jsou tedy doplněny o nábor "Zaměstnání, řádné studium (dle ČSÚ)", aby lépe odpovídaly požadavkům ČSÚ. Pobyty osob s tímto náborem se nyní nezapočítají do počtu hostů ve statistikách Měsíční dotazník o hostech CR1-12 a Čtvrtletní dotazník o hostech CR2-04. Podrobný popis, jak správně zadávat vybrané skupiny hostů Vám byl zaslán formou newsletteru 20.4.2021

O změnách jsme informovali podrobněji v tomto newsletteru [SAVARIN\\_data\\_pro\\_ČSÚ](http://savarin.cz/utility/News/SAVARIN_SW_RECEPCE_aktualizace_reporty_CSU.pdf)

## **09.04.2021 - ver. 5.21.2.423**

Doplněna možnost změnit předvolený text do registrační karty (česky, slovensky, anglicky, německy, italsky, francouzsky).

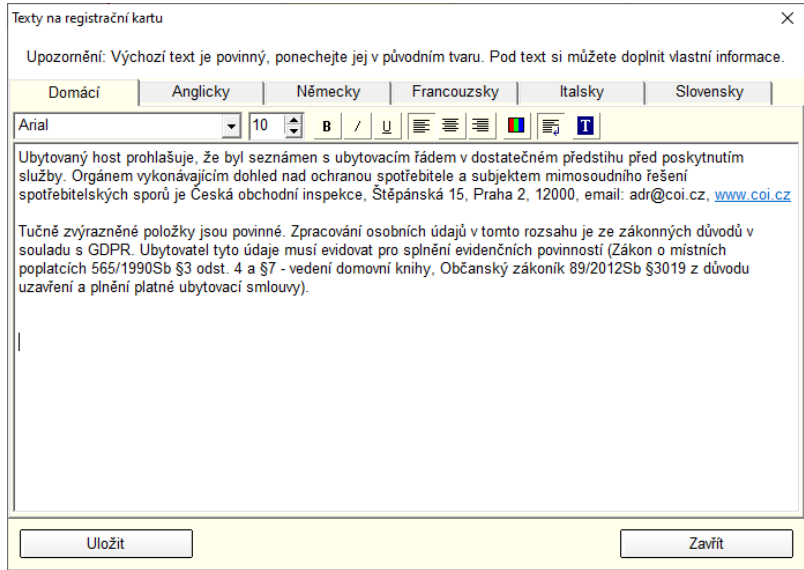

Cenové mapy byly doplněny o možnost nastavení týdenního plánu v sezónních cenách. Díky tomu mohou platit jiné ceny za ubytování během pracovních dní, víkendů či svátků. Týdenní plán umožňuje zadat zvlášť cenu pro každý den v týdnu. Lze také nastavit, zda se mají či nemají zjišťovat státní svátky, tedy zda během státního svátku budou platit ceny odpovídající danému dni či zda se budou započítávat jako víkend.

Vytvoření cen podle týdenního plánu [Změněno]

Zadejte prodejní ceny platné v jednotlivé dny v týdnu. Zvolte, jestli se budou zjišťovat státní svátky nebo budou platit prodejní ceny podle dne v týdnu. Potom nastavte období, ve kterém se mají sezónní ceny vytvořit. Nakonec stiskněte tlačítko Vytvořit.

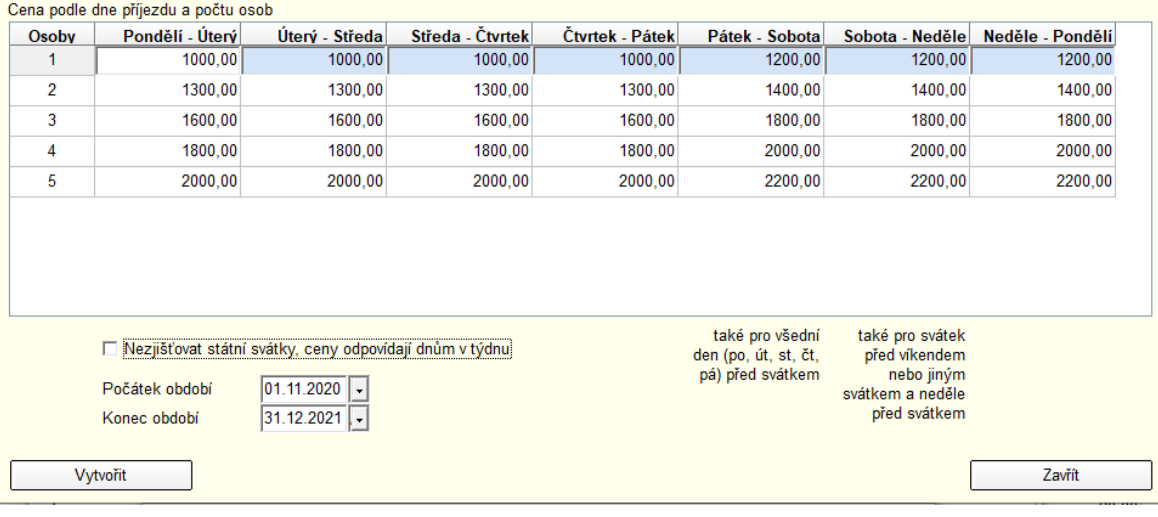

Ve formuláři Registrační karty jsou nyní tučně zvýrazněné položky, které jsou povinné i podle zákona o místních poplatcích (poplatky z pobytu).

Automatické doplnění e-mailu z rezervace pro všechny ubytované hosty při hromadném nájezdu při zapnuté funkčnosti časování procedur.

Pokud je zapnuto Časování procedur, v nové rezervaci se na jednotlivé pokoje nejdříve zapíšou hosté. Pokud není vyplněn objednavatel v hlavičce rezervace (údaje, které se vyplňují na poslední stránce okna rezervace), první zadaný host se nastaví jako objednavatel do hlavičky rezervace. Nyní nově, pokud se nejdříve vyplní objednavatel, jeho email se přenese ke každému novému hostovi zapsanému na jednotlivé pokoje v rezervaci. Obsluha může email ponechat, změnit nebo smazat. Pokud je email vyplněn, může se přenést při ubytování až do databanky hostů, email se neztratí.

## **05.01.2021 - ver. 5.21.0.420**

Doplněny statistiky ČSÚ na rok 2021 – měsíční pro hotely a čtvrtletní pro penziony.

- Nová sestava 573 Měsíční dotazník o hostech CR1-12 pro rok 2021.
- Nová sestava 574 Čtvrtletní dotazník o hostech CR2-04 pro rok 2021.

Doplnění státních svátků na několik dalších let dopředu

 $\times$ 

## **RECEPCE NOVINKY – ROK 2020**

#### **09.12.2020 ver. 5.20.23.419**

V okně účtu hosta, pokoje, skupiny tlačítkem Natížení nebo v přehledu aranžmá ubytovaného hosta tlačítkem "Uložit hostovi, natížit a uhradit" je možné zobrazit okno "Natížení do odjezdu hosta". Pokud je v aranžmá položka ceníku s cenovou mapou, mění se nyní prodejní cena podle nastavených termínů platnosti, jako u sezónních cen. Položku s cenovou mapou lze použít pouze jako Cenové aranžmá a jedině tak se dá nastavit počet osob na pokoji, aby se tak upravila prodejní cena. Cenové aranžmá se volí přímo v okně ubytovaného hosta. Po převodu webové rezervace na platnou rezervaci se cena za pobyt přenáší celkovou částkou, která se pak na účet hosta natíží jednou při první denní uzávěrce po ubytování. Okno "Natížení do odjezdu hosta" tuto celkovou částku zobrazuje jedním řádkem v prvním dnu ubytování.

#### **30.11.2020 ver. 5.20.20.417**

Před uložením cenové mapy v Ceníku se zkontroluje, zda pro dnešní den je určena prodejní cena. Pokud se generují cenové mapy třeba od dalšího měsíce a nenastaví se cena platná od 01.01.1900, program na to upozorní a nedovolí cenovou mapu uložit. Kontrola zabrání, abyste měli od aktuálního dne zadanou pro dané PLU alespoň jednu cenu.

Cenová mapa v Ceníku umožňuje nastavit cenu ubytování na určitém PLU v závislosti na cenovém kódu, typu pokoje, počtu osob na pokoji a období.

Sezónní ceny **v Ceníku lze tvořit podle týdenního plánu**, kdy pro pracovní dny v týdnu mohou platit jiné ceny než o víkendu. **Tato novinka výrazně zjednoduší vytváření cenových plánů dle dnů v týdnu**. V okně úprav Sezónních cen je tlačítko Týdenní plán, po jeho stisku lze zadat prodejní ceny pro každý den v týdnu. Nyní se určuje cena pobytu v závislosti na tom, zda následující den je volný (víkend, svátek) nebo všední den. Může také nastat situace, že volný den navazuje na jiný volný (neděle, svátek), pak se jedná o "pokračující volno". Běžná praxe je, že nájezdy od pondělí do čtvrtka je nižší cena, v pátek a sobotu je vyšší cena, pro nedělní nájezd opět nižší cena. Nyní se cena ve všední den, na který navazuje všední den, nijak nemění, je určena dnem v týdnu. Pokud navazuje volno, je cena jako v pátek, tedy nájezd na volný den. Pokud na volno navazuje další volno (ze soboty na neděli, neděle na svátek), použije se cena sobotní, jde o "pokračující volno". V okně je k ceně pro příjezd v pátek doplněna informace, že tato cena se použije i pro všední den, na který navazuje svátek. K ceně pro sobotu je doplněno, že se cena použije pro svátek před víkendem nebo jiným svátkem a neděli před svátkem ("pokračující volno"). Také se dá zatrhnout volba "Nezjišťovat státní svátky, ceny odpovídají dnům v týdnu".

V cenové mapě v Ceníku se dá nastavit platnost ceny podle období jako u sezónní ceny. Nyní na poslední stránce průvodce, kde se nastavují termíny platností cen a samotné ceny podle počtu osob z v zadaném termínu, je nové tlačítko "Týdenní plán". Po stisku tlačítka se zobrazí nové okno "Vytvoření cen podle týdenního plánu". V okně je tabulka, která má sloupce podle dnů v týdnu a řádky podle

maximálního počtu osob v cenové mapě. Do každé buňky tabulky se zapíše odpovídající cena. Po stisku tlačítka Vytvořit se podle zadaného týdenního plánu vytvoří cenová mapa od počátku do konce nastaveného období. Ceny v tabulce se zapamatují pro příští použití, samostatně pro každý cenový kód a typ pokoje. Pravidla použití cen v týdnu v závislosti na svátcích jsou stejná jako u výše popsaných Sezónních cen.

V číselníku Nastavení - Svátky jsou zapsány státní svátky podle jednotlivých let. Podle svátků se v Grafickém přehledu zobrazují sloupce jinou barvou. **Do číselníku Svátků lze vložit také svoje záznamy. Nyní nově generování sezónních cen a cenových map podle týdenního plánu používá číselník Svátků k určování svátečních dnů, tedy bere ohled i na ručně vložené záznamy**. Pokud státní svátek vyjde např. na úterý, lze pondělí před státním svátkem označit také jako "hotelový" svátek/ prodloužený víkend. Vznikne spojité období od soboty do úterý, kde platí tzv. "pokračující volno". Generování cen podle týdenního plánu tak v sobotu, neděli a pondělí použije sobotní cenu, viz výše u Sezónních cen popsaná pravidla.

Pokud běžná **rezervace vznikla podle webové rezervace,** pak okno Opravy rezervace nyní ukazuje informace k webové rezervaci: číslo, datum a čas přijetí, nábor, kdo a kdy zpracoval web rezervaci a aktuální stav webové rezervace. **Jednoduše se tak dá určit původ rezervace**.

Okno Webové rezervace nyní umožní rychlé nalezení běžné rezervace vytvořené podle webové rezervace. Tlačítkem "Najdi v Grafickém přehledu" se podle aktuálně zvolené web rezervace najde rezervace v Grafickém přehledu. Podobně tlačítkem "Najdi v Knize rezervací" se záznam vyhledá v okně Kniha rezervací. Pokud běžná rezervace již není platná, je nutné přepnout v Knize rezervací v menu Rezervace na Neplatné. Pokud je běžná rezervace již využitá pro ubytování hosta, je nutné přepnout v Knize rezervací v menu Rezervace na Využité. Neplatné a využité běžné rezervace se v Grafickém přehledu neukazují vůbec.

Úprava sestav 571 - Měsíční dotazník o hostech CR1-12 pro rok 2020 a 572 - Čtvrtletní dotazník o hostech CR2-04 pro rok 2020. Kolonky "Průměrný počet pokojů, včetně chatek" a "Průměrný počet lůžek" se spočítaly špatně, pokud byl hotel delší dobu uzavřen, bez hostů a použila se funkce Uzávěrka delšího období". Pokud se dělaly řádné Denní uzávěrky, kolonky jsou vyplněny správně.

#### **19.10.2020 ver. 5.20.19.413**

V číselníku Typy pokojů lze tlačítkem Pořadí nastavit, jak se jednotlivé typy budou zobrazovat ve formuláři webové rezervace. Pro ilustraci jsou stejně seřazené také záznamy v číselníku.

V Nastavení - Konfigurace - Spropitné lze nastavit používání spropitného. Nyní lze po zatržení volby "Odečítat spropitné z hotovosti?" v rozbalovacím seznamu "Platba hotovost" zvolit platbu, která se použije pro odečtení. Spropitné lze doplnit pouze při platbě kartou. Celková částka na účtence se nezmění, protože o kolik se zvýší platba kartou, o tolik víc se odečte z hotovosti. Pokud se použije dvě nebo více plateb již při zadání částek v okně placení, okno pro spropitné se neukáže a spropitné nelze doplnit. Ve výchozím nastavení je zapnuto spropitné odečítat z hotovosti.

Pokud se nepodaří odeslat účtenky do EET, v hlavním okně se zobrazí červené tlačítko, nyní s titulkem, kde je i datum, od kterého nejsou účtenky odeslané do EET.

#### **25.09.2020 ver. 5.20.18**

**Důležité!** Program pro vzdálenou správu TEAMVIEWER začal u některých verzí blokovat použitelnost starších verzí. Aktualizace SW SAVARIN nakopíruje na Váš PC nejnovější verzi klienta "TEAMVIEWER SAVARIN". **Tímto zajistíte dostupnost podpory prostřednictvím SW TeamViewer**.

Na základě vašich návrhů a požadavků obecních úřadů jsme upravili statistiku Poplatky z pobytu. Ta nyní obsahuje i rekapitulaci počtu dnů a osob s poplatek či bez poplatku a jejich celkové součty. Kliknutí na tlačítko Tisk stručně se ve statistice zobrazí pouze výše uvedené údaje. Podrobný tisk statistiky samozřejmě i nadále zůstává.

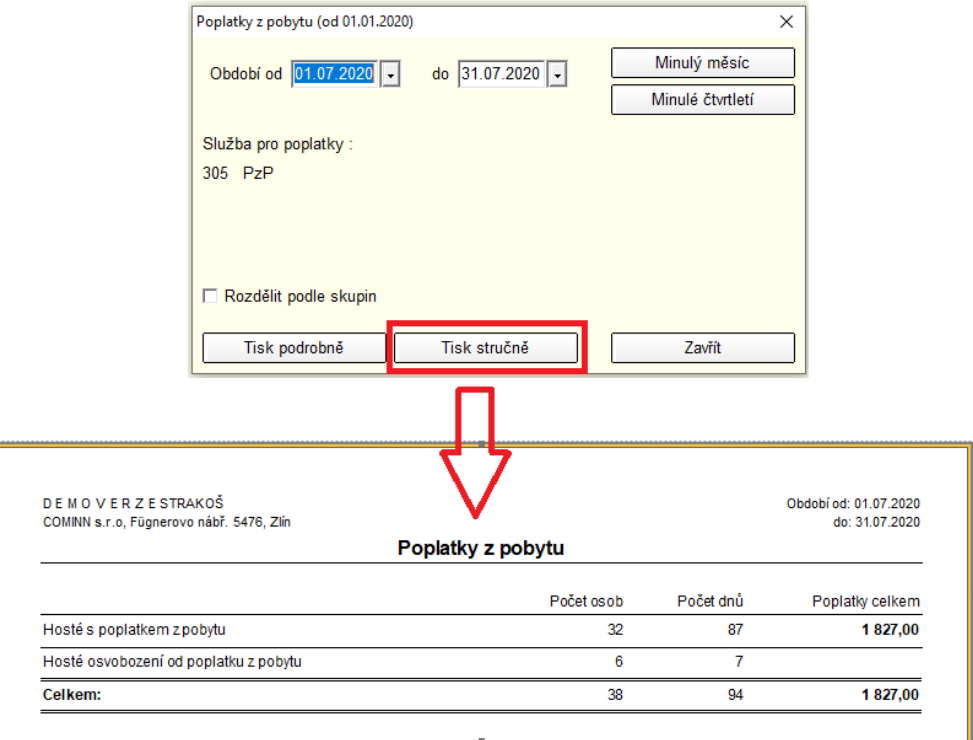

Úprava komunikace modulu **dveřních zámků se systémem HT System Onity**. Upraveno vytváření a zpětné přečtení vytvořených karet.

Od verze 5.20.12 došlo ke změně prodlužování licencí přechodem na technologii využívající webových služeb. Původní prodlužování licencí používalo komunikaci přes FTP, které bylo hodně závislé na technickém nastavení routeru, firewalu ve Vaší síti a ne vždy se licence prodloužila, ač jsme ji Vám zaslali. Nyní je přenos platnosti licence přes FTP úplně vyřazen a je využíván pouze nový způsob přenosu.

Na adrese [http://savarin.cz/utility/News/SW\\_SAVARIN\\_RECEPCE\\_platba\\_voucher\\_20200828.pdf](http://savarin.cz/utility/News/SW_SAVARIN_RECEPCE_platba_voucher_20200828.pdf) si můžete přečíst návod, jak v SW Recepce evidovat slevové vouchery od třetích stran.

Na adrese [http://savarin.cz/utility/News/SW\\_RECEPCE\\_SAVARIN\\_a\\_FKSP\\_20200831.pdf](http://savarin.cz/utility/News/SW_RECEPCE_SAVARIN_a_FKSP_20200831.pdf) si můžete přečíst návod, jak na ubytování v rámci FKSP (Fond kulturních a sociálních potřeb).

#### **02.07.2020 ver. 5.20.14**

V "Číselníky" – "Ceník" se nyní v přehledové tabulce zobrazuje příznak **Volná (prodejní cena) Ano/Ne pro zvýšení přehlednosti pro obsluhu**. Spolu s položkou je totiž do aranžmá uložen i tento příznak, kde je natrvalo uložen. Protože obsluha u položky s volnou cenou může nastavit jakoukoliv cenu, odlišnou od Ceníku, program ji pak dodržuje po celou dobu pobytu, bez ohledu na změny např. sezónní ceny. V aranžmá uložený příznak Volná Ano/Ne se nyní ukazuje v okně Kalkulace zálohy, protože sezónní cena položky se může měnit jen u položky, kde není Volná cena.

Úprava tisku rezervací a potvrzení v anglickém jazyce pro skupinu.

Tisk rezervací a potvrzení má nyní upraveny formuláře v německém jazyce, včetně potvrzení pro jednotlivce a skupiny. Tisknou se pouze ceny za pobyt, ceny za den se netisknou vůbec. Ceny jsou přesně spočítané, i když se sezónní ceny mění v průběhu pobytu.

#### **24.06.2020 ver. 5.20.13**

Provedena úprava v číselných řadách, aby se mohly důsledně oddělit číselná řada zálohových plateb (zálohy, daňové depozity).

#### **19.06.2020 ver. 5.20.12**

**Změna způsobu přenosu platnosti licence programu. Nyní se používá přenos přes webovou službu, měl by být rychlejší a spolehlivější. Předchozí přenos přes FTP mohl blokovat firewall, antivir nebo jiný bezpečnostní program.**

**V SW RECEPCE byly provedeny významné změny ve výpočtu ceny pobytu hlavně s ohledem na změny sezónních cen a také s ohledem na to, aby při změnách cen byla vždy zachována celková cena rezervace v okamžiku pořízení rezervace.** 

**Výpočet ceny za celý pobyt v okně Kalkulace zálohy nebo v Tisku rezervací a potvrzení** se nyní řídí volbou uvedenou v Nastavení - Konfigurace – Systémové parametry – Nastavené aranžmá se mění dle sezónní ceny. Pokud je tato volba zatržená, zjišťuje se v Ceníku cena platná pro každý den trvání rezervace – pokud se v době pobytu mění sezónní cena, je tato započítána do celkové ceny. Příkladem může být situace, kdy je víkendová cena 1500Kč/noc, cena všedního dne 1200Kč, pak pobyt od ČT do NE bude stát 4200Kč (1200+2\*1500). Pokud volba zatržená není, používají se ceny zapsané v aranžmá platné k datu nájezdu hosta. Zjišťování ceny z Ceníku neprobíhá u položek, které mají v aranžmá zapsanou volbu Volná cena.

V kalkulacích zálohy se zobrazuje okno s cenou spočítanou za celý pobyt podle aranžmá. Nyní se použije i volná cena nastavená přímo v aranžmá rezervace.

V tisku rezervací je upraven výpočet cen za celý pobyt. V předchozích verzích se nepočítala správně cena položek s procentuální slevou.

S ohledem na výše uvedenou úpravu jsou přepracovány tisky potvrzení rezervace a také formulář proforma a zálohové faktury. **Vámi uložené upravené formuláře upgrade nezmění. Pro postup aktualizace svých formulářů kontaktujte prosím podporu SAVARIN. Kolegové Vám poskytnou radu, případně na základě Vaší žádosti změnu provedou nebo Vás zaškolí, jak si tyto úpravy provádět samostatně.** 

V Nastavení – Typy pokojů je nyní možné doplnit anglické názvy pokojů. Anglický název se pak použije ve formuláři webové rezervace, pokud si host zvolí anglickou verzi formuláře. Přenos anglických názvů vyžaduje službu CiWebRezervace verze 5.20.2 nebo vyšší. Email zaslaný hostovi je v jazyku, jaký si host na začátku web rezervace zvolil, email zaslaný hotelu je vždy česky.

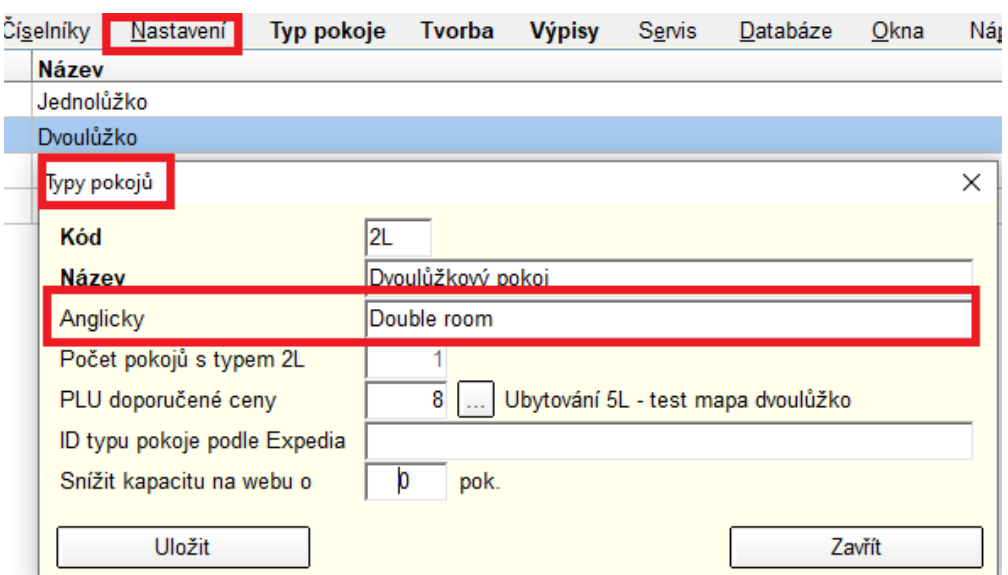

U webových rezervaci došlo také ke změně výpočtu ceny. Dříve se cena počítala podle ceny platné v den příjezdu hosta a cena se vynásobila počtem nocí. Tento způsob výpočtu ale může být nepřesný, například pokud se v průběhu pobytu změní sezónní cena. Proto je nyní po aktualizaci automaticky zapnuta verze webu 2, kde se již zobrazují pouze celkové ceny za pobyt, samozřejmě spočítané s ohledem na změny sezónních cen.

#### **09.03.2020 - ver. 5.20.3.386**

Platné rezervace vytvořené z **web rezervací mohou mít automaticky vyplněn Nábor, podle názvu web portálu, odkud rezervace přišla.** Podmínkou je, aby web portál tuto informaci zveřejňoval, služba "Savarin - Publikování obsazenosti pomocí Expedia Quick Connect" to sama nezjistí. Nábory SW doplňojě automaticky dle dostupných informací z dat získaných z webu hotelu nebo z portálů.

Po zapnutí funkce v Nastavení - Konfigurace - Publikování obsazenosti Expedia - "Zjišťovat rezervace **napojením na Channel Manager"** lze do Recepce získat nové rezervace z velkých webových rezervačních portálů typu Booking.com apod. Vlastní komunikaci zajišťuje propojená služba "Savarin - Publikování obsazenosti pomocí Expedia Quick Connect" (dále jen služba). Host na webovém portálu může vložit novou rezervaci, pak ji může opravit a nebo úplně zrušit. Tento modul znamená uzavření smluv s partnerskými portály a službou channel manageru a je zpoplatnělý.

**Doplnění statistik 871 - Přijaté zálohy, 872 - Vyúčtované zálohy a 873 - Nevyúčtované zálohy ke dni**, nyní statistiky **pro Plátce daně zobrazují základ, daň a sazbu DPH v jednotlivých řádcích**. Počítají se také součty základů DPH. Aby se požadované údaje vytiskly na jeden řádek, jsou statistiky otočeny naležato.

V Nastavení - Konfigurace - Periférie - Platební terminál POS 1 nebo 2 pro typ 5 - Ingenico IPP320 Banit - ČSOB - TCP/IP je nastaven "Tisk stvrzenky na stolní pokladně". Při zatržení volby se stvrzenky bankovních operací tisknou na počítači s připojenou tiskárnou jako součást účtenky. Nyní je program upraven tak, že se tiskne střídavě na první/lichý výtisk stvrzenka pro zákazníka a na druhý/sudý pro obchodníka. V číselníku Plateb je u platby kartou vhodné mít nastaven počet kopií účtenky na 2, aby se vždy vytiskla stvrzenka pro zákazníka i obchodníka. V dotisku nebo v prodejně se nově počet kopií nastavuje podle číselníku Plateb, předtím se vždy nastavil počet 1.

V Konfiguraci na záložce "EET Elektronická evidence tržeb" je tlačítko "Test EET". V novém okně lze tlačítkem "Odeslat testovací zprávu". Od 03.02.2020 testovací prostředí Playground vrací úroveň šifrování a zabezpečení zpráv pro EET, které závisí na verzi operačního systému počítače odesílatele. Jednu ze tří úrovní zabezpečení nyní program vypisuje pod přijatým FIK, je uvedena na posledním místě FIK:

a = vysoká

b = střední

c = nízká.

## **Šifry s úrovní zabezpečení c (nízká) přestanou být v blízké době na straně serverů EET podporovány a pak budou zprávy odmítány. Úroveň šifrování si ověřte a pokud není alespoň střední, tak kontaktujte podporu SAVARIN.**

V editaci Rezervace se tlačítkem Kalkulace zálohy zobrazuje okno s cenou spočítanou za celý pobyt podle aranžmá. Nyní se započítá i cena podle cenové mapy, která je závislá na počtu osob zapsaných na pokoje rezervace. Ve spodní části okna je nyní přehledové okno s předpokládaným natížením aranžmá po pokojích a dnech. Pokud je v aranžmá více měn, je celková částka vypočítaná součtem částek s domácí měnou a částek s cizí měnou přepočítaných na domácí měnu kurzem "Prodej" nastaveným v příslušné pokladně. Součástí aranžmá mohou být i řádky slevy aranžmá v procentech.Okno se nyní svisle roztahuje podle rozlišení monitoru.

V okně Nastavení - Konfigurace - Publikování obsazenosti Expedia **lze určit "PLUceny z portálu v cizí měně", které se použije pro převedení webové rezervace s cenami v jiné než domácí měně, typicky jde o EUR.** "Kód domácí měny" je uveden o několik políček níže. Políčko je dostupné, pokud je zatržena volba "Zjišťovat rezervace napojením na Channel Manager?". PLU ceny v cizí měně se musí nadefinovat předem v Ceníku a dá se vyhledat po stisku tlačítka se třemi tečkami. Po převedení webové rezervace tlačítkem Převést v okně Webové rezervace vznikne platná rezervace s cenovým aranžmá se zde nastaveným PLU v cizí měně. V cizí měně je pak vedeno také aranžmá ubytovaného hosta a jeho účet. Kód měny a cena webové rezervace se zobrazí v okně Webové rezervace v Tisku rezervace a také v hintu při najetí kurzoru myšky na sloupec s Pokoji rezervace. Pokud měna není zobrazená, předpokládá se domácí měna.

**10.02.2020 - ver. 5.20.2.382**

**V okně Otevření pokoje (se seznamem ubytovaných hostů a volných lůžek na pokoji)** se dá tlačítkem otevřít Účet hosta, pokoje nebo skupiny. **Nyní je zrychleno otevření účtu pokoje a skupiny, které mohlo v závislosti na množství záznamů v objednávkách trvat dlouho.**

Okno Otevření pokoje (se seznamem ubytovaných hostů a volných lůžek na pokoji) **nyní zobrazuje v náhledu hosta kolonku "Osvobození od poplatku z pobytu"**, místo předchozího již nepoužívaného Turistického, lázeňského poplatku.

Při vyplnění IBAN formátu čísla účtu vlastní firmy může formát tisku účtu **Faktura tisknout QR kód**. **Nyní se hlídá, aby obsluha nezadala do čísla účtu IBAN mezery,** QR kód pak nejde načíst bankovní aplikací.

Pokud by během placení platební kartou s připojeným platebním terminálem stiskla obsluha v čekacím okně s průběhem platby křížek a zavřela jej, mohlo by placení skončit s neočekávaným výsledkem. Nyní je již zakázáno čekací okno zavřít křížkem.

#### **05.02.2020 - ver. 5.20.1.381**

PLU pro PzP se do aranžmá ubytovaného podle rezervace zapisuje jen tehdy, když je to zatrženo v Konfiguraci.

**Statistika "Poplatků z pobytu"** nyní lépe zdůvodňuje situaci, kdy host není osvobozen od PzP, ale začátek jeho pobytu se kryje s posledním dnem období, za které se statistika zobrazuje. **Za první den pobytu se poplatek neodvádí a důvod se zobrazuje i ve statistice.**

#### **03.02.2020 - ver. 5.20.1.381**

V okně Ubytování skupiny jsou skryté volby Ubytovací poplatek a Turistický poplatek. **Povinné údaje je nutné vyplnit dodatečně ještě před denní uzávěrkou, jinak denní uzávěrka není povolená**. Pro kontrolu lze použít statistiku 359 - Aktuálně bydlící hosté bez povinných údajů.

Požadované údaje v okně editace ubytovaného hosta a při zobrazení statistiky 359 - Aktuálně bydlící hosté bez povinných údajů se mění podle národnosti a podle přepnutí parametrů v Konfigurace - Nastavení a Poplatky z pobytu.

V Nastavení - Konfigurace - Exporty dat je možné zapnout export dat. Po zatržení volby Používat se v hlavním okně v nabídce Uzávěrky uživateli s právem Správce programu zpřístupní položka Export dat do souboru csv. Po výběru položky lze zadat období, za které se data mají exportovat. Tlačítky Minulý měsíc nebo Minulé čtvrtletí se jednoduše nakliká požadované období. Po stisku tlačítka Exportuj se zvolí složka, kam se exportní soubory umístí, složka ze zapamatuje pro další použití. Pak už proběhne samotný export, na konci program zobrazí informační okno o úspěchu exportu. Výsledkem exportu je 11 souborů s příponou csv, které se dají načíst do Excelu. Ohledně podmínek instalace tohoto modulu je třeba se informovat na [obchod@savarin.cz](mailto:obchod@savarin.cz)

**Nová statistika 359 - Aktuálně bydlící hosté bez povinných údajů.** Díky různým možnostem ubytování hostů na základě rezervace **je možné ubytování hosta bez vyplnění povinných údajů**. Nastavení povinných údajů domácích hostů lze změnit v Konfiguraci, například při povinnosti odvádět poplatky z pobytu jsou vyžadovány údaje, ze kterých se tiskne statistika podle novely zákona "O místních poplatcích". Povinné údaje u cizinců jsou dány požadavky Cizinecké policie pro hlášení ubytovaných cizinců.

Před denní uzávěrkou se zjišťuje, zda všichni bydlící hosté (domácí/cizinci) mají vyplněné povinné údaje. Pokud nemají, denní uzávěrka není povolena. Statistiku 359 - Aktuálně bydlící hosté bez povinných údajů je pak možné vytisknout i z okna Denní uzávěrky stiskem tlačítka Další.

Statistika "Poplatků z pobytu - PzP" nyní nabízí volbu "Rozdělit podle skupin", hosté ve statistice jsou rozdělení podle skupin. Stav volby se pamatuje.

Hosté se nejčastěji ubytovávají na základě předchozí rezervace. Rezervace může být bez aranžmá, mít zapsané položkové aranžmá ke každému pokoji nebo může být nastaveno cenové aranžmá pomocí PLU doporučené ceny. Aranžmá zapsané do rezervace se přesouvá k ubytovanému hostovi. Při zapnutí volby "Odvádět obci poplatky z pobytu" a "Poplatek automaticky zapisovat do aranžmá" se PLU pro poplatek z pobytu do aranžmá přidá každému ubytovanému hostovi, který není osvobozen od poplatku z pobytu. Nyní se PLU pro poplatek zapisuje do aranžmá i při ubytování hostů zapsaných na pokoje v rezervaci při zapnutí přepínače Časování procedur.

Při sestavování aranžmá na pokoji v rezervaci a zapnuté volbě "Odvádět obci poplatky z pobytu" a "Poplatek automaticky zapisovat do aranžmá" se PLU pro poplatek nedá zvolit nebo zadat ručně. Při ubytování program PLU doplňuje automaticky každému ubytovanému hostovi, který není osvobozen od poplatku.

Během doby placení účtenky je odloženo načítání převodů na hotelový účet, které posílají pokladny Vectron. Placení účtenky totiž může díky autorizaci platebním terminálem trvat několik desítek sekund až minut a při načítání převodů na hotelový účet hrozí narušení transakce placení.

Při zapnutí volby "Odvádět obci poplatky z pobytu" a "Poplatek automaticky zapisovat do aranžmá" se PLU pro poplatek z pobytu do aranžmá nezapisuje na služebním pokoji.

**Při zapnutí volby "Odvádět obci poplatky z pobytu" se neodvádí poplatky za hosta, který má souvislý pobyt delší než 60 dnů.** Nyní je opravena automatická změna důvodu osvobození podle délky pobytu, kde se omylem za určitých okolností místo "16 - Dlouhodobý souvislý pobyt nad 60 dnů dle §3a" nastavil důvod "17 - Ostatní důvody dle vyhlášky obce". V důsledku záměny pak nefungovala ani automatická změna důvodu při zkrácení pobytu.

V okně Nastavení - Konfigurace - Publikování obsazenosti Expedia lze nyní tlačítky se třemi tečkami doplnit vzory webových adres, které program použije pro komunikaci se systémem Previo.

Okno Webové rezervace má v nabídce Tvorba novou položku "Označit všechno jako přečteno". Po kontrolním dotazu označí všechny nové rezervace jako přečtené, tím se zabrání neustálému upozorňování na nové rezervace.

**Dokončena implementace nových poplatků z pobytu ("PzP"), zavedených novelou zákona "O místních poplatcích". V této volbě dle uvedené novely vygenerujete sestavu PzP v zákonem**  definovaném rozsahu. Původní volba "Ubytovacích poplatků" zůstává aktivní, aby šly i zpětně **dotisknout z důvodů kontroly. Data o poplatcích je třeba ukládat 6 let a to novela nezměnila. Novela zákona taxativně stanovuje rozsah evidovaných osobních údajů a tedy ty musíte evidovat a uchovávat po dobu 6 let. A toto je z hlediska GDPR zákonný důvod pro zpracování dat hostů a tedy a ni není je třeba souhlasu dané osoby pro zpracování dat.** 

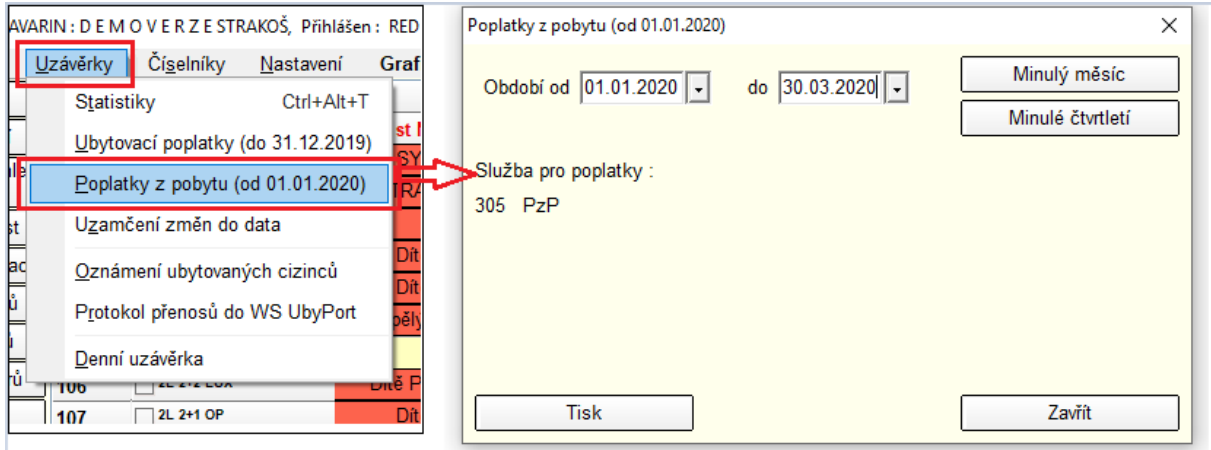

## **Nové reporty dotazníků o hostech ČSÚ pro rok 2020:**

- 571 Měsíční dotazník o hostech CR1-12 pro rok 2020
- 572 Čtvrtletní dotazník o hostech CR2-04 pro rok 2020

S ohledem na skutečnost, že "Rekreační a lázeňské poplatky ("RaLP") byly novelou zákona zrušeny a nahrazeny novým poplatkem z pobytu, je pro hosty s nájezdem z roce 2020 tato volby zrušena (akce CHECK-IN/ubytování, oprava údajů bydlícího hosta). Taktéž již není možno měnit parametry "RaLP" měnit v konfiguraci.

**Možnost zobrazit historii hosta je nově i v rezervaci.** Samozřejmě musíte rezervujícího hosta propojit s databankou hostů (tlačítko "Host" při zadání rezervace)

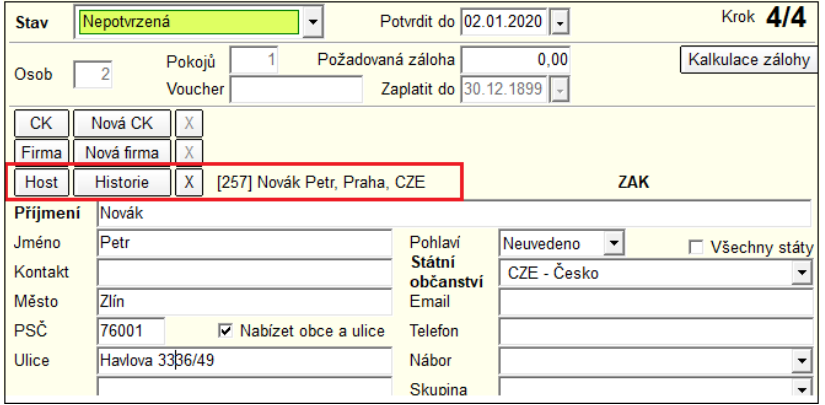

ComInn, s.r.o., Fügnerovo nábřeží 5476, 760 01 Zlín, Registrována v OR u KS v Brně, oddíl C, vložka 9523 www.savarin.cz, [www.cominn.cz](http://www.cominn.cz/) obchod@cominn.cz